# HP OpenView Smart Plug-In (SPI) for OpenVMS User's Guide

## **June 2004**

This guide is intended for new users who have recently installed the HP OpenView Smart Plug-In software on their OpenVMS Version 7.3-1 or later systems.

**Revision/Update Information:** This is a revised manual.

**Hewlett-Packard Company Palo Alto, California**

© Copyright 2004 Hewlett-Packard Development Company, L.P.

The information contained herein is subject to change without notice. The only warranties for HP products and services are set forth in the express warranty statements accompanying such products and services. Nothing herein should be construed as constituting an additional warranty. HP shall not be liable for technical or editorial errors or omissions contained herein.

Proprietary computer software. Valid license from HP required for possession, use or copying. Consistent with FAR 12.211 and 12.212, Commercial Computer Software, Computer Software Documentation, and Technical Data for Commercial Items are licensed to the U.S. Government under vendor's standard commercial license.

This document was prepared using DECdocument, Version 3.3-1b.

# **Contents**

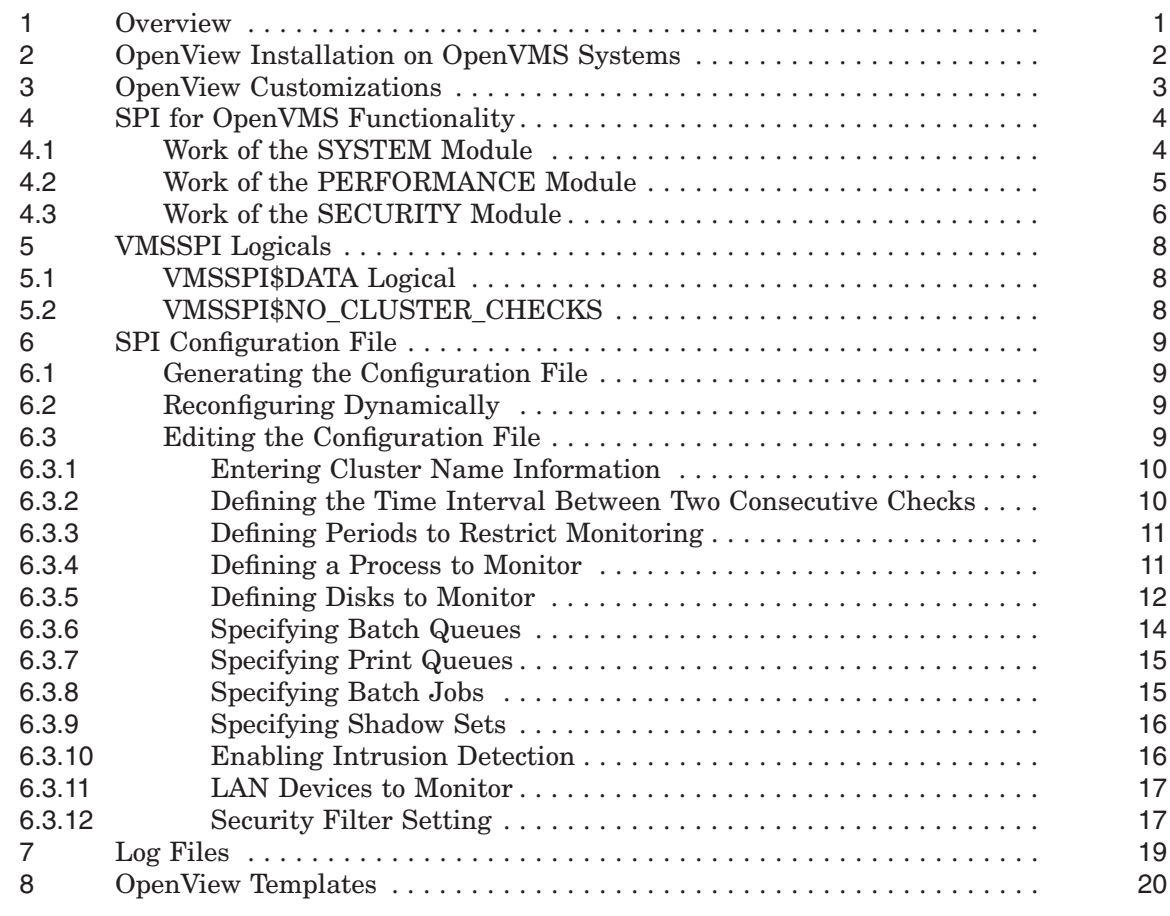

# **Figures**

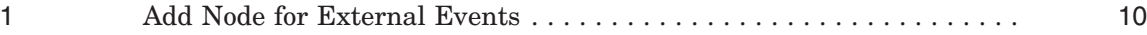

# **Tables**

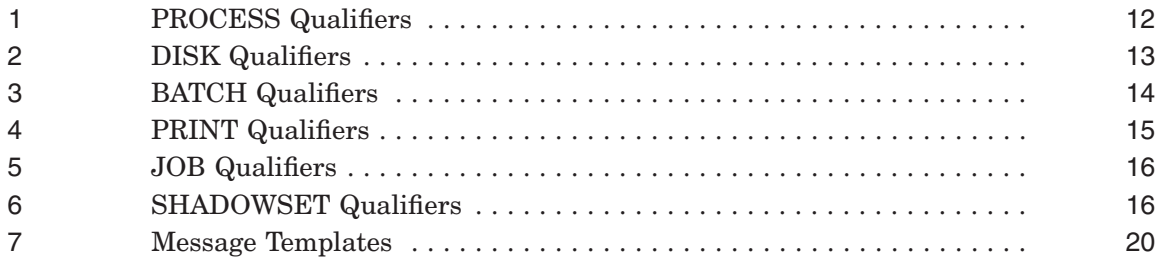

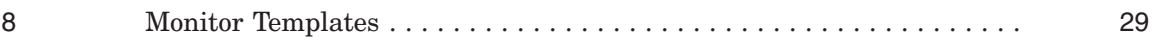

# **1 Overview**

HP OpenView is a comprehensive, modular portfolio of software solutions for managing and optimizing business services over IT, voice, and data infrastructures. To summarize, OpenView can help you to:

- Provide better service with fewer resources
- Maintain system up time

The primary functions of OpenView are to monitor resources and to report events based on the outcome of its monitoring.

#### **OpenView Products**

In their breadth and depth, OpenView products offer solutions across the enterprise to include fault, performance, network, systems and servers, applications, web services, and storage management.

Note that for heterogeneous environments, OpenView enterprise management does not replace OpenVMS system management point products.

The following table briefly describes some HP OpenView products.

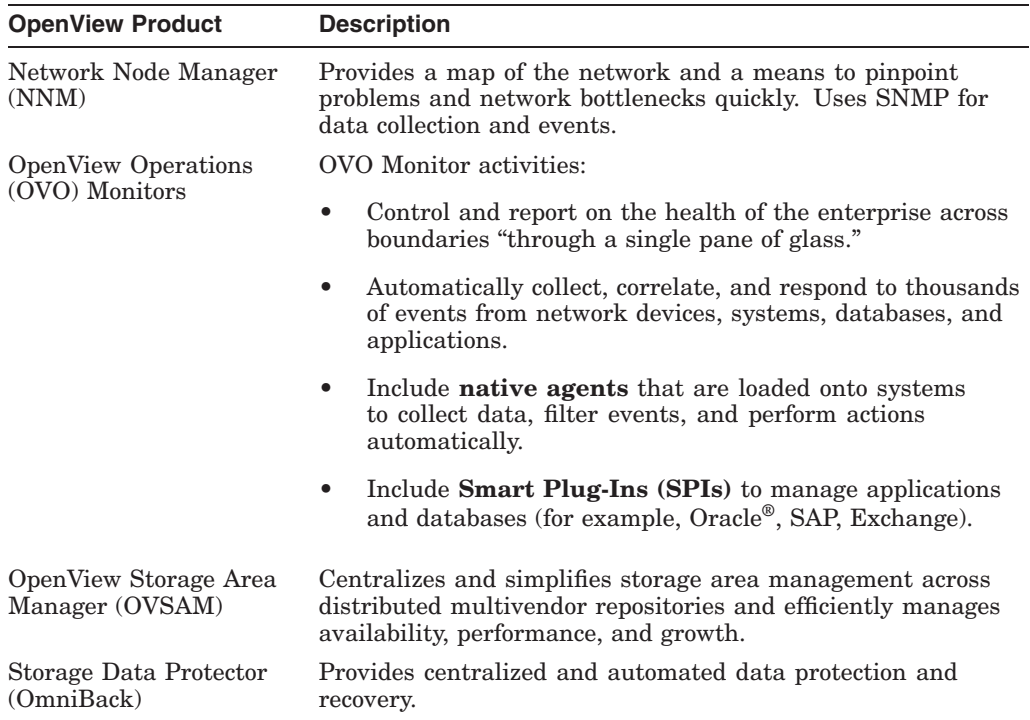

# **2 OpenView Installation on OpenVMS Systems**

The HP OpenView Smart Plug-In (SPI) software for OpenVMS comes as a POLYCENTER Software Installation kit. If you have an OpenVMS Cluster, you need to install the OpenView agent and the SPI on each individual cluster member even if all members boot from the same system disk. (The reason for this is that files are copied into the specific root of each cluster member.)

#### **Files Installed**

The installation procedure places the following files on your OpenVMS system:

- SYS\$STARTUP:VMSSPI\$STARTUP.COM
- SYS\$STARTUP:VMSSPI\$SHUTDOWN.COM
- OVO\$CONTRIB:VMSSPI\$SHUTDOWN.EXE
- OVO\$CONTRIB:VMSSPI\$SYSTEM.EXE
- OVO\$CONTRIB:VMSSPI\$SYSTEM.COM
- OVO\$CONTRIB:VMSSPI\$PERFORMANCE.EXE
- OVO\$CONTRIB:VMSSPI\$PERFORMANCE.COM
- OVO\$CONTRIB:VMSSPI\$SECURITY.EXE
- OVO\$CONTRIB:VMSSPI\$SECURITY.COM
- OVO\$CONTRIB:VMSSPI\$CONFIGURE\_SYSTEM.EXE
- OVO\$CONTRIB:VMSSPI\$DEVICES.EXE
- OVO\$CONTRIB:VMSSPI.TAR

#### **Configuration Work**

You can start OpenVMS Smart Plug-Ins (SPIs) "out-of-the-box." However, to obtain the best results, you need to do some configuration work. The first time you start up the SPI, the configuration utility that scans your system and cluster members generates a configuration file. You can modify this configuration as described in Section 3.

Note that this configuration utility obtains the best results when you install the OpenView Agent and SPI on each individual cluster member first.

#### **Post-Installation Requirements**

After installing the SPI, perform the following steps:

- 1. Modify the site-specific startup command file, SYS\$MANAGER:SYSTARTUP\_ VMS.COM. After starting all layered products, add the following commands to the end of this file:
	- \$ @sys\$startup:ovo\$startup \$ @sys\$startup:vmsspi\$startup
- 2. Modify the

site-specific shutdown command file, SYS\$MANAGER:SYSHUTDWN.COM. Before stopping any layered product, add the following commands to the beginning of SYS\$MANAGER:SYSTARTUP\_VMS.COM:

\$ @sys\$manager:vmsspi\$shutdown

\$ @sys\$manager:ovo\$shutdown

# **3 OpenView Customizations**

Prior to starting the OpenVMS SPI, you need to make a number of customizations within OpenView. It is essential to define the OpenVMS Message Group and to load all templates that the SPI uses.

You usually complete these steps when you perform your initial installation and configuration. Follow the steps in this section only if you need to reload your templates or policies. (Configuration Work explains how to customize SPIs.)

Within OpenView, perform tasks in the following order:

- 1. Add the OpenVMS nodes and clusters you want to monitor; the README instructions explain how to do this. (An OpenVMS Cluster is defined as a node for external events. See Section 6.3.1 for more information.)
- 2. To distribute the templates to the OpenVMS nodes, use the graphical user interface (GUI), or enter the following command:

# opcragt -distrib -templates -force <vms\_hostname>

For <*vms\_hostname*>, enter the TCP/IP hostname of the OpenVMS system that is to be managed and that has the OpenView agents already installed.

3. **Caution**: If you intend to run the SPI on multiple nodes in a cluster, you must define all cluster members within OpenView at one time, and push the templates to all nodes. You must do this prior to starting the VMSSPI software on those nodes. Failing to do so might result in missing event messages on items that are monitored on the cluster level.

Do not start the SPI on any node before you have pushed the templates from the OpenView Server to the OpenVMS managed node.

# **4 SPI for OpenVMS Functionality**

The SPI for OpenVMS consists of the following modules:

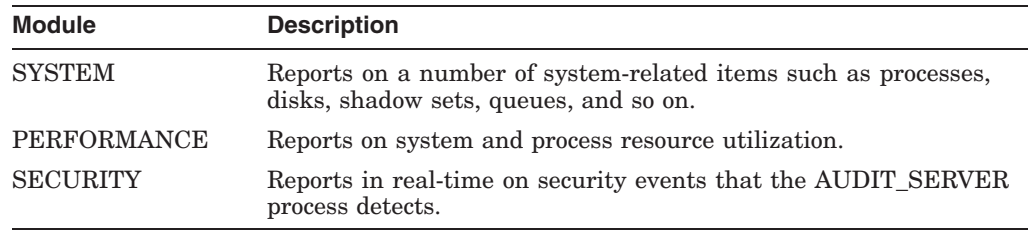

The work performed in modules is described in the following sections.

# **4.1 Work of the SYSTEM Module**

The OpenView SYSTEM module is activated at regular time intervals (usually each minute) and reports on the items shown in the following table:

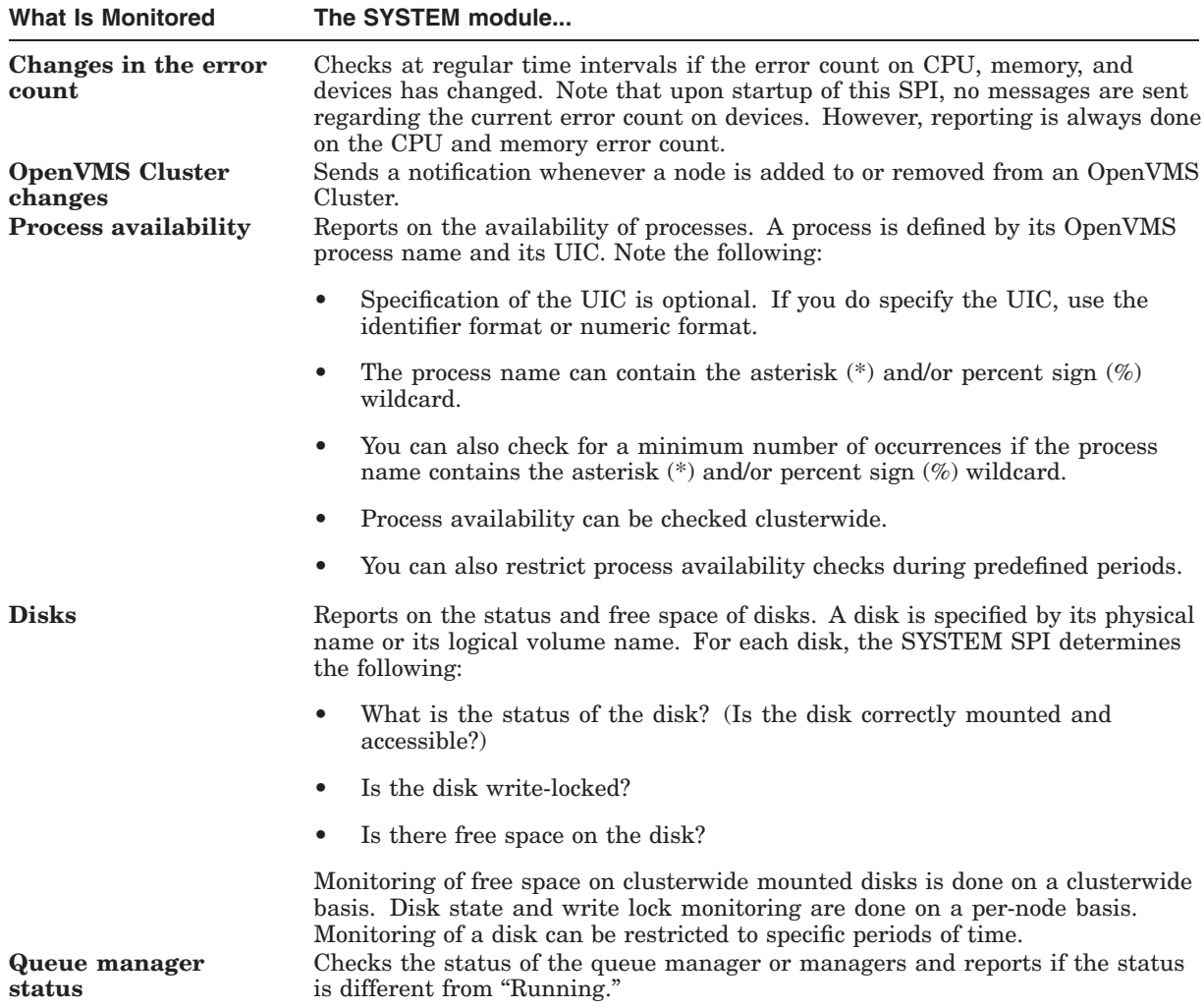

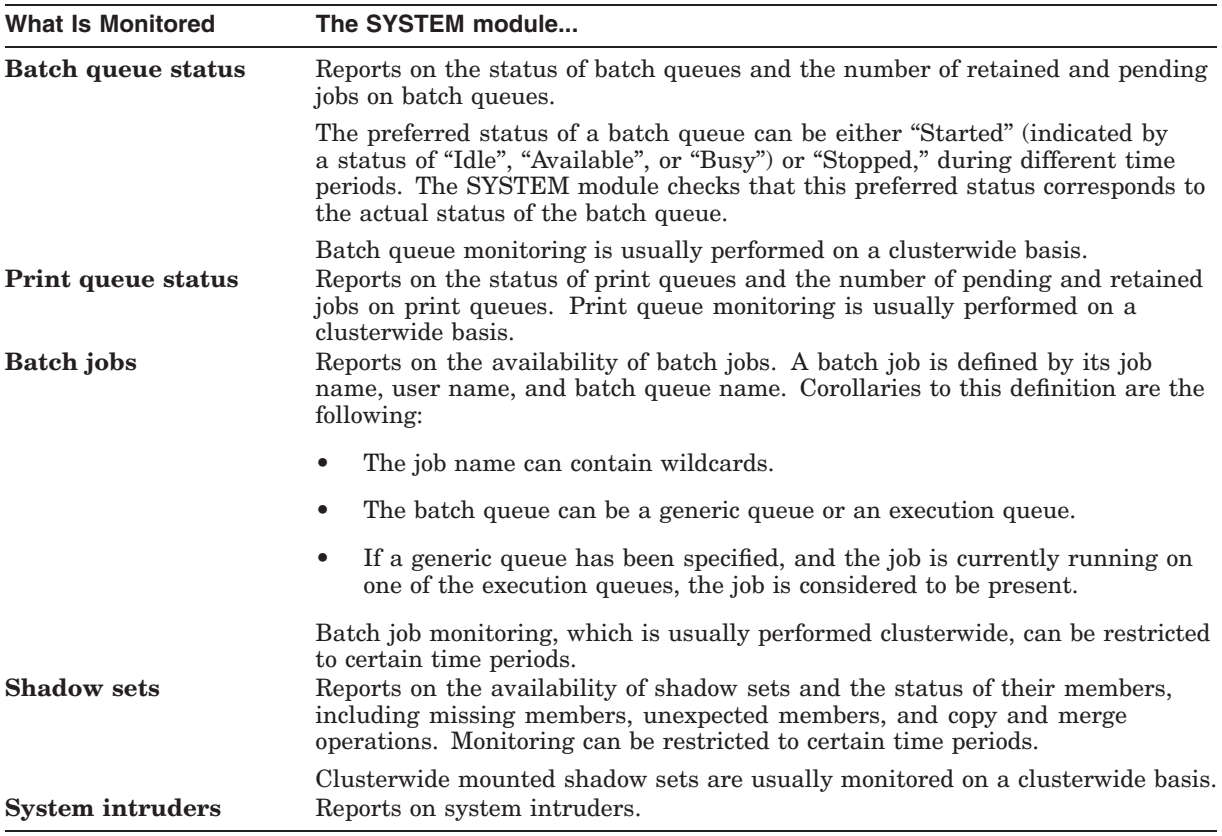

# **4.2 Work of the PERFORMANCE Module**

The work of the OpenView PERFORMANCE module is to monitor resources whose usage affects system and process performance. The following table details the work done by the PERFORMANCE module.

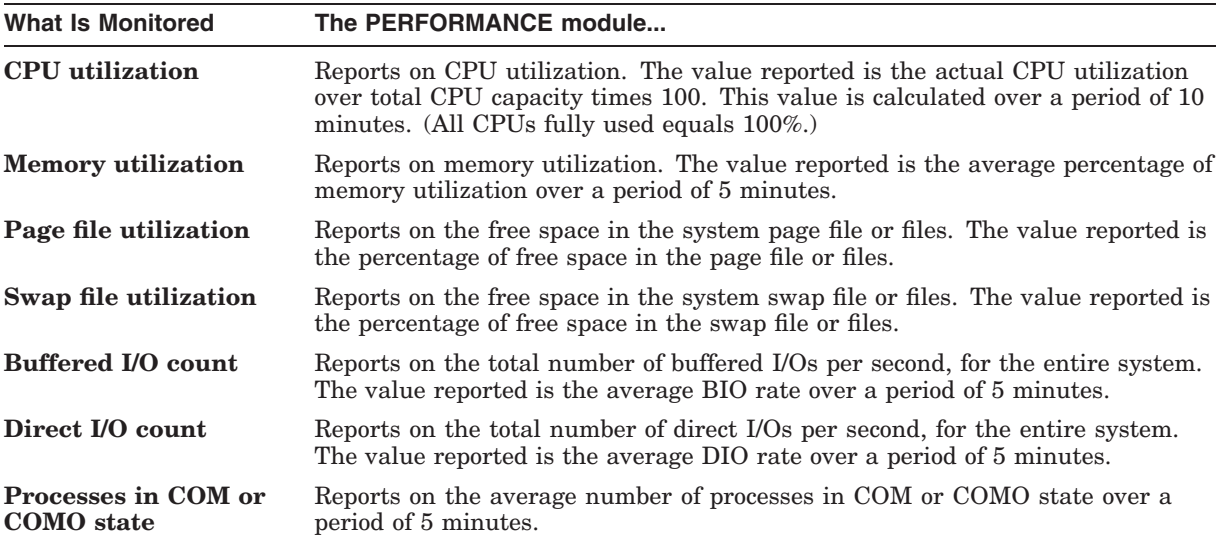

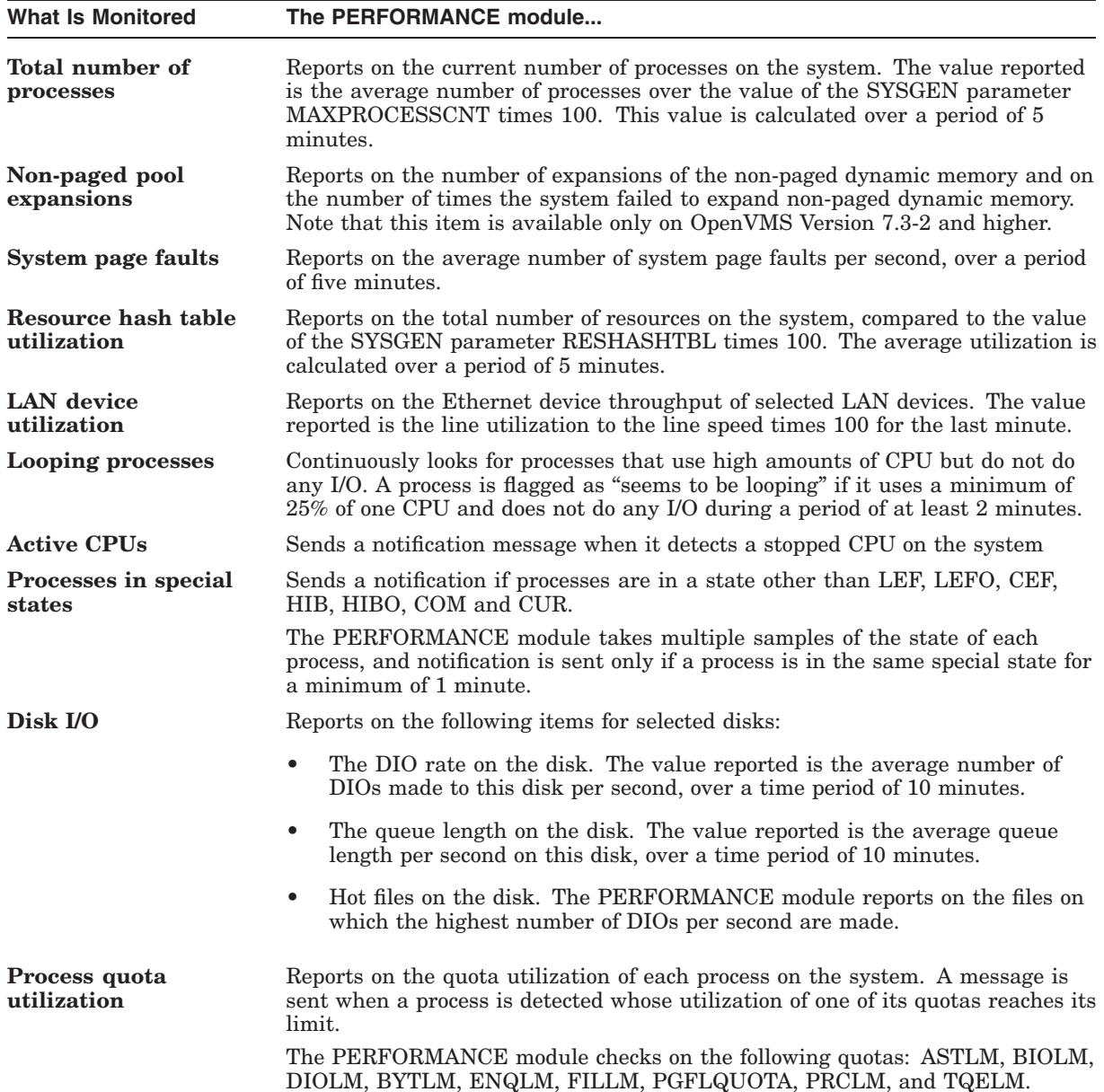

## **4.3 Work of the SECURITY Module**

The AUDIT\_SERVER process records security-relevant activity as it occurs on the system, that is, any activity related to user access to the system or a protected object within the system, including the following:

- Logins, logouts, and login failures.
- Changes to the user authorization, rights list, and network proxy files.
- Access to protected objects such as files, devices, global sections, queues, and so on.
- Changes to the security attributes of protected objects.

The AUDIT\_SERVER usually writes security event messages to the locations shown in the following table.

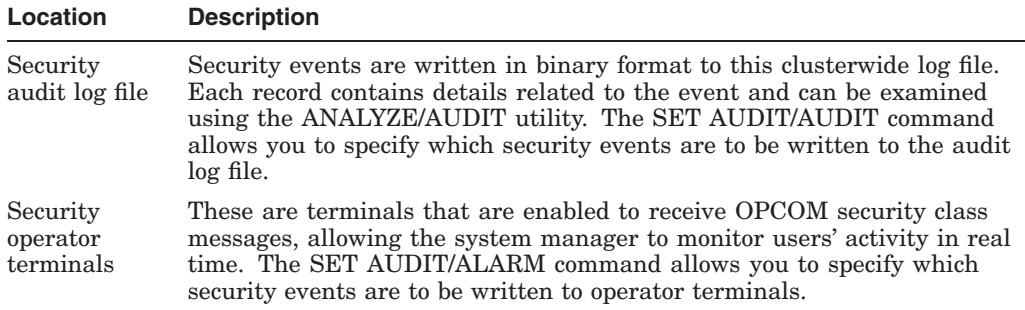

The SECURITY module allows you to monitor security events in a continuous but simplified manner. System managers can quickly detect suspicious security events, which they can then examine further using the ANALYZE/AUDIT utility.

The operator terminal and the security audit log file are the primary destinations for security event messages. An additional feature of the security auditing facility is a **listener mailbox**, which you can create to receive a binary copy of all security-auditing messages.

The security SPI does the following:

- 1. Creates and reads the listener mailbox.
- 2. Processes the auditing information. The AUDIT\_SERVER writes all monitored security items to the listener mailbox; this information is summarized in a one-line message.
- 3. Sends a message to the OpenView server. This one-line message is sent to OpenView.

The messages written to the listener mailbox are the ones that result from entering the SET AUDIT/ALARM and/or SET AUDIT/AUDIT commands. HP recommends that certain security events be enabled for auditing; for example:

```
$ set audit/audit/enable=(acl, -
       authorization, -
       breakin:(all), -
       logfailure:(all), -
       file_access:failure:(read,write,execute,delete,control),
       login:(dialup))
```
Use the SHOW AUDIT command to check the security events that are enabled for monitoring on your system.

# **5 VMSSPI Logicals**

You might find the following logical names useful when you implement the OpenVMS SPI in an OpenVMS Cluster with multiple system disks. You can define these logicals in the file SYS\$STARTUP:VMSSPI\$LOGICALS.COM.

Note that the installation procedure does not create this file. However, VMSSPI\$STARTUP.COM does check whether this file exists and, if it does, executes it.

The following sections describe VMSSPI logicals.

## **5.1 VMSSPI\$DATA Logical**

On a standalone system or in an OpenVMS Cluster with a single system disk, the OpenVMS SPIs use the configuration file that is in SYS\$COMMON:[SYSMGR]. The name of the file is VMSSPI\$CONFIGURATION.DAT. The SPIs ideally work with a configuration file that is common to all cluster members; therefore, the usual location for the file is SYS\$COMMON:[SYSMGR].

For OpenVMS Clusters with multiple system disks, place the configuration file in a directory that all cluster members can access.

Follow these steps to create the VMSSPI\$DATA logical:

1. Create a directory on a disk that is common to all members, and define the logical VMSSPI\$DATA so that it points to this directory. For example:

\$ DEFINE/SYSTEM/EXECUTIVE\_MODE VMSSPI\$DATA DISK\$COMMON:[VMSSPI]

In this example, the logical name VMSSPI\$DATA points to the [VMSPI] directory on a disk mounted clusterwide with the DISK\$COMMON logical volume name.

2. Create the file VMSSPI\$CONFIGURATION.DAT in this directory. You can do this by using the utility VMSSPI\$CONFIGURE\_SYSTEM or by copying a previously created configuration file from SYS\$MANAGER to VMSSPI\$DATA.

## **5.2 VMSSPI\$NO\_CLUSTER\_CHECKS**

OpenVMS SYSTEM SPIs usually run on every member in an OpenVMS Cluster. Only one of the instances performs clusterwide monitoring, which includes clusterwide processes, clusterwide mounted disks and shadow sets, and anything related to queues. The cluster member where the System SPI performs this clusterwide monitoring can be any node in the cluster.

In some situations, you might not want to perform clusterwide monitoring on one particular cluster member, which is the case with the quorum system of a multisite disaster-tolerant cluster. This quorum system usually does not mount any cross-datacenter shadow sets and does not have access to the queue file. In a situation like this, disable the clusterwide monitoring on this node by entering the following command prior to starting the SPIs:

\$ DEFINE/SYSTEM VMSSPI\$NO\_CLUSTER\_CHECKS TRUE

# **6 SPI Configuration File**

The SPIs need a configuration file that contains the definition of the items to monitor. In an OpenVMS Cluster, the configuration file must be common to all nodes. The name of the configuration file is VMSSPI\$CONFIGURATION.DAT.

If the logical VMSSPI\$DATA has been defined, the SPIs look in the directory pointed to by this logical name. If the logical name has not been defined, the configuration file must reside in SYS\$COMMON:[SYSMGR].

## **6.1 Generating the Configuration File**

You can easily generate an initial version of the configuration file by running the utility OVO\$CONTRIB:VMSSPI\$CONFIGURE\_SYSTEM.EXE. When you run this utility, a configuration file is generated based on the current present processes, mounted disks and shadow sets, batch and print queues, and batch jobs.

The generated configuration file allows out of the box monitoring of the OpenVMS system and OpenVMS Clusters. To obtain optimal results, however, the system manager needs to edit this file.

## **6.2 Reconfiguring Dynamically**

If changes are made to the VMSSPI\$CONFIGURATION.DAT file, the OpenVMS SYSTEM SPI automatically registers these changes. New items that are added to this file are monitored, and all messages related to items that are removed from this file are also removed from the OVO message browser.

Note that the PERFORMANCE and SECURITY SPIs need to be restarted to put changes made in the configuration file into effect.

## **6.3 Editing the Configuration File**

In the configuration file, you need to add entries for the following:

- Cluster name information
- Time interval for performing checks
- Restricted periods for monitoring
- Enabling intrusion detection
- Processes to be monitored
- Disks to be monitored
- Batch queues to be monitored
- Print queues to be monitored
- Batch jobs to be monitored
- Shadow sets to be monitored
- LAN devices to monitor
- Process quota thresholds
- Security filter settings

These configuration file entries are explained in the following sections.

#### **6.3.1 Entering Cluster Name Information**

If you have an OpenVMS Cluster, specify the name of the cluster. This name is usually the cluster alias, but if no such alias is defined, specify any appropriate name for the cluster in the following format:

CLUSTERNAME *clustername*

For *clustername*, enter the name of the group of systems you are monitoring.

Next, you must define a node for external events in OpenView. To do this, enter *clustername* as the name of the node.

Follow these steps:

1. Start the Node Bank window, and select Actions –> Node –> Add for External Events. The last of these is shown in Figure 1.

#### **Figure 1 Add Node for External Events**

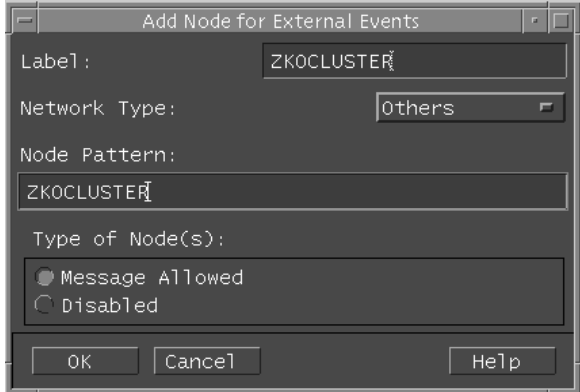

- 2. In the Add Node for External Events window, for the Label and Node Pattern, enter the name of the cluster.
- 3. Set Network Type to "Others."
- 4. For the Type of Node(s), set Message Allowed.
- 5. After selecting OK to define this node for external events, move the icon into the Node Groups. (Usually, you would place it in the node group containing your individual OpenVMS Cluster members.)
- 6. Perform a reload on the OVO Message Browser.

#### **6.3.2 Defining the Time Interval Between Two Consecutive Checks**

The OpenVMS System SPI performs all defined checks at regular time intervals. You can modify the time between two consecutive checks.

To define this interval, enter a value after the INTERVAL command in the configuration file:

INTERVAL *value*

For *value*, enter an integer to specifiy the number of seconds between two consecutive checks. The default interval is 60 seconds.

#### **6.3.3 Defining Periods to Restrict Monitoring**

You can restrict the monitoring of items to certain time periods. The default generated configuration file defines two default periods: ALWAYS and NEVER.

You can define your own periods by adding the following statements to the configuration file. These periods can then be used in other definitions in the configuration file.

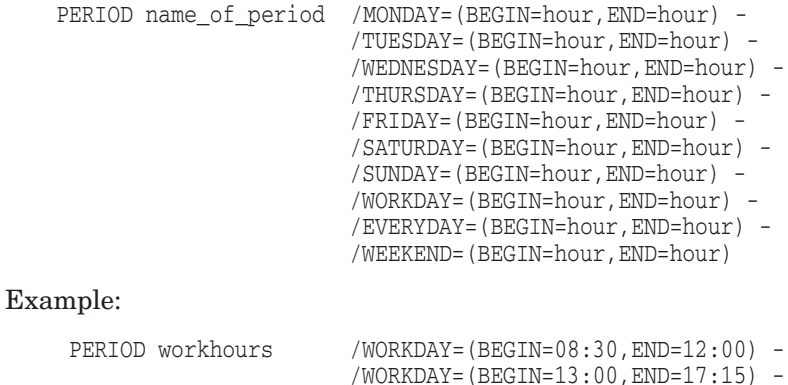

This example uses the /WORKDAY qualifier twice to specify two different periods during a regular work day.

/SATURDAY=(BEGIN=09:00,END=12:30)

#### **6.3.4 Defining a Process to Monitor**

In the configuration file, you can define all the processes to monitor. For each process, specify the PROCESS verb, followed by the OpenVMS process name and one or more optional qualifiers:

```
PROCESS "process_name" [/UIC="uic"] -
              [/PERIOD=period] -
              [/OCCURRENCES=n] -
              [/CLUSTER_WIDE] -
              \lceil /NODES=(\ldots)]
```
The *process\_name* is the OpenVMS process name, which can have a maximum of 15 characters. It can contain the asterisk (\*) and percent (%) wildcards. Also note that process names are casesensitive. If the process name contains lowercase letters, be sure to place double quotes (" ") around it.

Table 1 describes qualifiers you can use with PROCESS.

**Table 1 PROCESS Qualifiers**

| Qualifier            | <b>Description</b>                                                                                                    |
|----------------------|----------------------------------------------------------------------------------------------------|
| <b>AJIC</b>          | Can be specified in different formats, such as SYSTEM, [SYSTEM],<br>or [1,4]. Specifying the UIC is not mandatory. However, if you have<br>two processes with the same name that run with UICs in different<br>groups, specifying the UIC distinguishes one from the other. |
| <b>/PERIOD</b>       | One of the periods defined earlier in the file. If the period is not<br>defined, ALWAYS is assumed.                                                                                                    |
| <b>/OCCURRENCES</b>  | If the process name contains wildcards, you might want to specify<br>the number of occurrences required for this process, if you have<br>more than one process on your system or cluster with the same<br>fixed name portion and a variable name portion. The default is 1. |
| <b>/CLUSTER WIDE</b> | Specifying the qualifier /CLUSTER_WIDE indicates that the process<br>should be present on at least one of the nodes of the cluster.                                                                                                    |
| <b>NODES</b>         | Specifies the cluster members on which the process should be<br>present.                                                                                                    |

The qualifiers /CLUSTER\_WIDE and /NODES are mutually exclusive. If neither of these qualifiers is present, the process should be available on each node in the cluster.

#### **Examples:**

PROCESS ERRFMT /UIC="[1,6]" /PERIOD=ALWAYS PROCESS ORA\* /UIC=ORACLE8 /OCCURRENCES=10 PROCESS QUEUE\_MANAGER /UIC=SYSTEM /CLUSTER\_WIDE

These examples define three processes to be monitored by the SYSTEM SPI.

#### **6.3.5 Defining Disks to Monitor**

In the configuration file, you can define all the disks to be monitored. For each disk, specify the DISK verb, followed by the disk specification, and one or more of the following optional qualifiers:

```
DISK disk_name [/PERIOD=period] -
     [/CRITICAL=threshold] -
     [/MAJOR=threshold] -
     [/MINOR=threshold] -
     [/WARNING=threshold] -
     [/DIO -
     [/QUEUE_LENGTH -
     [/HOTFILES -
     [NODES=(\ldots)]
```
The *disk\_name* is either the physical device name or the logical volume name.

Table 2 describes qualifiers you can use with DISK. Note that you do not need to define all qualifiers.

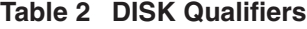

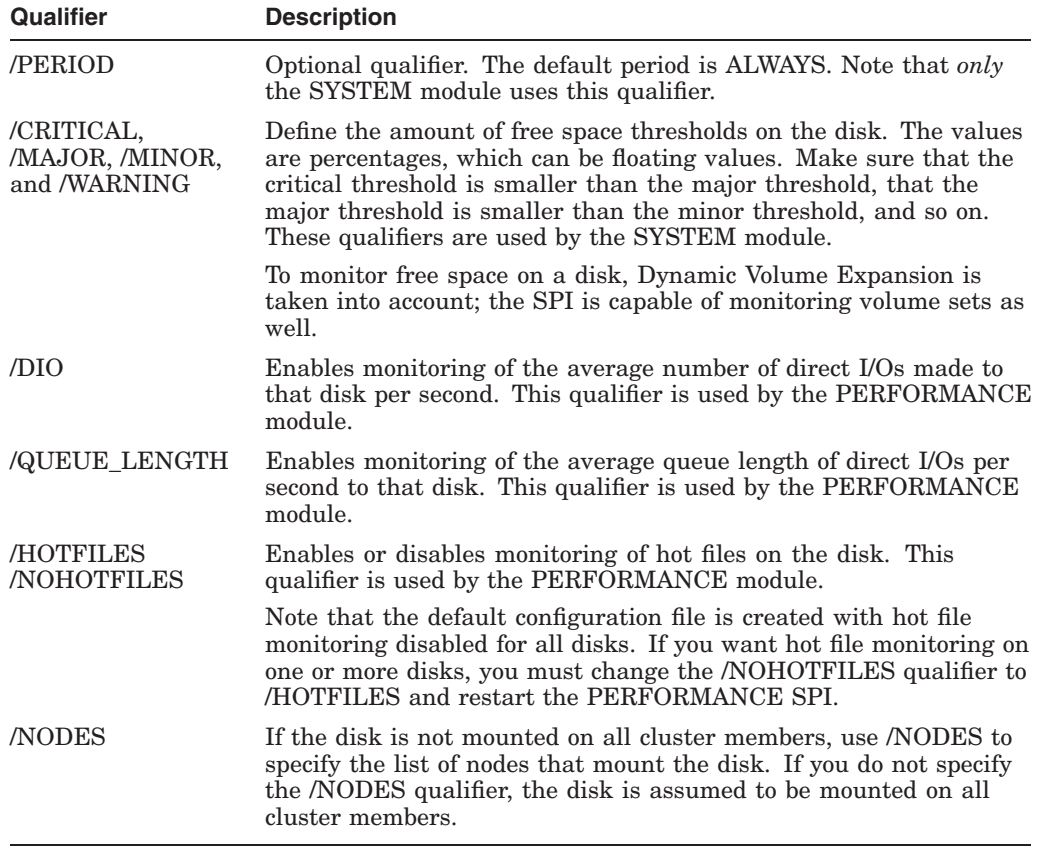

When you enable HOTFILE monitoring on one or more disks, you might also want to change two additional parameters in the configuration file:

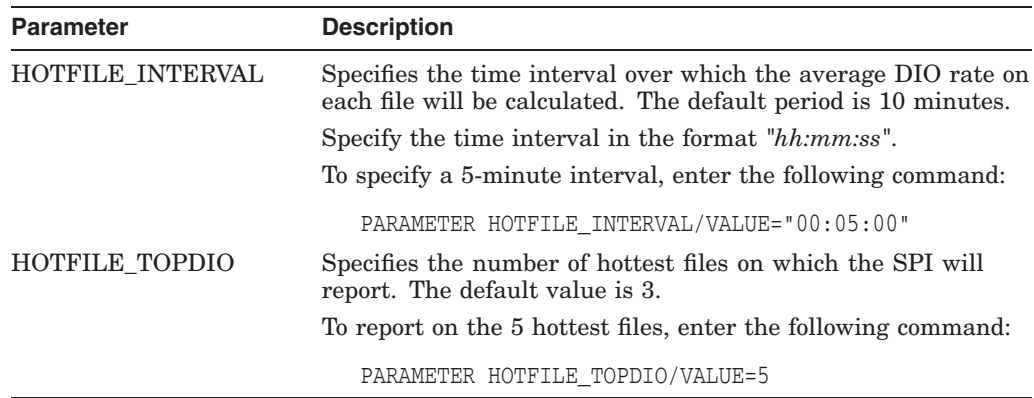

## **Examples:**

## • Example 1

DISK DISK\$KITS /CRITICAL=5 /MAJOR=10 /NODES=(MYCULO,SWELL)!20 \_\$4\$DUA55:

This example defines the monitoring of the disk with the logical volume name of DISK\$KITS, which is usually mounted on the cluster members MYCULO and SWELL.

The configuration file that was initially generated using the VMSSPI\$CONFIGURE\_SYSTEM.EXE utility specifies critical, major, minor, and warning thresholds based on the actual amount of free space on the disk. The actual free space and the physical name of the disk are added as information in a comment at the end of the line.

• Example 2

DISK \$1\$DKA100: /DIO /QUEUE\_LENGTH /HOTFILES DISK \$1\$DUA53: /NODIO /QUEUE\_LENGTH /NOHOTFILES

These examples show how to define the disk utilization monitoring of two disks. For disk \$1\$DKA100:, disk utilization, queue length, and hot files are monitored. For disk \$1\$DUA53:, only the queue length is monitored. (The DIO and HOTFILES qualifiers are negated.)

#### **6.3.6 Specifying Batch Queues**

Specify the names of batch queues to monitor as follows:

```
BATCHQUEUE queue-name - [/STARTED_PERIOD = period] -
            [/STOPPED_PERIOD = period] -
            [/[NO]PENDING_THRESHOLD=...] -
            [/[NO]RETAINED_THRESHOLD=...] -
            [NODES=(node...)]
```
Explanations of BATCHQUEUE qualifiers are in Table 3.

| <b>Qualifier</b>                                       | <b>Description</b>                                                                                                    |
|--------------------------------------------------------|----------------------------------------------------------------------------------------------------|
| /STARTED<br><b>PERIOD</b><br>/STOPPED<br><b>PERIOD</b> | Defines when a batch queue is to be "started" during certain periods<br>and "stopped" during other periods. You might want to check<br>whether the actual queue state corresponds with a particular state. |
|                                                        | For information about how to specify periods, see Section 6.3.3.                                                                                                    |
| /PENDING<br><b>THRESHOLD</b>                           | Makes it possible to warn the system manager about possible<br>contentions in queues and problems with jobs currently executing<br>and blocking the execution of other jobs.                               |
|                                                        | The SPI checks if the number of pending jobs in a queue exceeds a<br>specified threshold. If it does, a message is sent.                                                                                   |
| /PENDING<br><b>RETAINED</b>                            | The SPI checks if the number of jobs retained in a queue exceeds a<br>specified threshold. If it does, a message is sent.                                                                                  |
| <b>NODES</b>                                           | In most situations, you would not specify the <i>NODES</i> qualifier<br>because queues are usually monitored clusterwide.                                                                                  |

**Table 3 BATCH Qualifiers**

If the two threshold qualifiers are negated, those items are not monitored.

Pending and retained jobs are monitored during the "Started" and "Stopped" periods that are defined.

#### **Example:**

\$ BATCHQUEUE SYS\$BATCH

In this example, the batch queue SYS\$BATCH is always supposed to be started. If the state of the batch queue differs from Idle, Busy, or Available, notification is sent. Pending and retained jobs are not monitored.

#### **6.3.7 Specifying Print Queues**

Specify the names of print queues whose actual status needs to be monitored as follows:

```
PRINTQUEUE queue-name [/PERIOD=time_period] -
          [/[NO]PENDING_THRESHOLD=...] -
          [/[NO]RETAINED_THRESHOLD=...] -
          [NODES=(node...)]
```
Explanations of PRINTQUEUE qualifiers are in Table 4.

**Table 4 PRINT Qualifiers**

| <b>Qualifier</b>              | <b>Description</b>                                                                                                    |
|-------------------------------|----------------------------------------------------------------------------------------------------|
| /PERIOD                       | The default is ALWAYS.                                                                                                    |
| /PENDING<br><b>THRESHOLD</b>  | Warns the system manager about possible contentions in queues<br>and problems with jobs currently executing and blocking the<br>execution of other jobs. |
|                               | When the number of pending jobs in a queue exceeds a specified<br>threshold, a message is sent.                                                          |
| /RETAINED<br><b>THRESHOLD</b> | When the number of jobs retained in a queue exceeds a specified<br>threshold, a message is sent.                                                         |
| <b>NODES</b>                  | In most situations, you would not specify the <i>NODES</i> qualifier<br>because queues are usually monitored clusterwide.                                |

If the two threshold qualifiers are negated, those items are not monitored.

Pending and retained jobs are monitored during the "Started" and "Stopped" periods that are defined.

#### **Example:**

\$ PRINTQUEUE SYS\$LTA1 /PERIOD=WORKHOURS

This example specifies that the state of the print queue SYS\$LTA1 is to be monitored only during the time intervals defined by the period WORKHOURS. Section 6.3.3 explains how to define this period.

#### **6.3.8 Specifying Batch Jobs**

Specify the names of batch jobs whose actual status needs to be monitored as follows:

```
JOB job-name [/USERNAME=username] -
  [/QUEUE=queuename] -
  [/PERIOD=time_period]
  [NODES=(\ldots)]
```
The *job-name* is required. It defines the batch jobs that the SPI must check; it can contain the asterisk  $(*)$  and percent  $%$  wildcards.

Table 5 describes the qualifiers you can use with JOB.

| <b>Qualifier</b> | <b>Description</b>                                                                                                    |
|------------------|----------------------------------------------------------------------------------------------------|
| <b>/USERNAME</b> | Optional qualifier. The default is SYSTEM.                                                                                                    |
| /QUEUE           | Optional qualifier. The default is SYS\$BATCH. Specify the generic<br>or execution queue on which the batch job is entered. If a generic<br>queue is specified, and the job is currently running on one of the<br>execution queues, the job will be considered to be present. |
| <b>/PERIOD</b>   | Optional qualifier. The default is ALWAYS.                                                                                                    |
| <b>NODES</b>     | In most situations, you would not specify this qualifier because<br>batch jobs are usually monitored clusterwide.                                                                                                    |

**Table 5 JOB Qualifiers**

#### **Example:**

```
$ JOB DAILY_CLEANUP /USERNAME=SYSTEM /QUEUE=SYS$BATCH
```
This example defines the monitoring of a batch job named DAILY\_CLEANUP for user SYSTEM, which should be on the SYS\$BATCH queue at all times.

#### **6.3.9 Specifying Shadow Sets**

Specify the names of shadow sets whose actual status needs to be monitored as follows:

```
SHADOWSET shadow-name /MEMBERS=(member1, [member2], [member3]) -
           [/PERIOD=period] -
           [NODES=(\ldots)]
```
For *shadow-name*, specify the physical name of the shadow set. You must also specify the members. No logical names are accepted.

Table 6 describes other qualifiers to SHADOWSET.

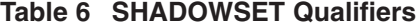

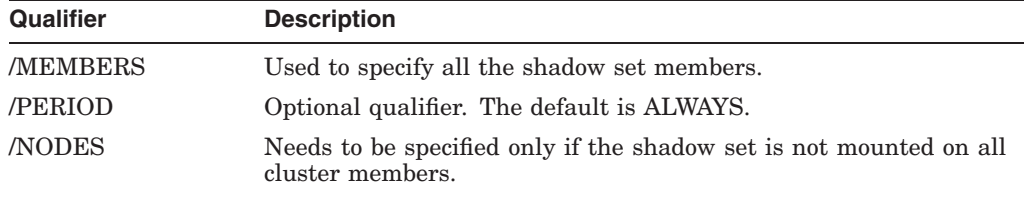

#### **Example:**

\$ SHADOWSET DSA1 /MEMBERS=(\$1\$DGA1000,\$1\$DGA2000)

This example tells the OpenVMS SPI to monitor whether the shadow set DSA1 contains the members \$1\$DGA1000: and \$1\$DGA2000: at all times.

#### **6.3.10 Enabling Intrusion Detection**

You can enable intrusion detection by adding the following statement to the configuration file:

#### INTRUDERS

After you make this addition to the configuration file, users who enter an incorrect password four times are considered to be intruders and are denied access to the system even if they then enter a correct password. A message is also sent to the Message Agent to signal a suspected intruder.

Optionally, you can also send a notification of SUSPECTS. You specify SUSPECTS by entering the number of login attempts a user is permitted, which defines the *threshold* you want to establish on your system. You define this threshold as part of INTRUDER statement in the configuration file, which also specifies that you want to include notification of SUSPECTS. The format is the following:

INTRUDERS/INCLUDE=SUSPECTS/THRESHOLD=*n*

The default threshold is 0.

#### **Example:**

INTRUDERS/INCLUDE=SUSPECTS/THRESHOLD=3

This example instructs the SPI to do the following:

- 1. Send a message to the Message Agent when either an intruder or a suspect is detected.
- 2. Update the message when the count of the intruder or suspect changes.
- 3. Clear the message when the intrusion record is deleted from the intrusion database.

#### **6.3.11 LAN Devices to Monitor**

Use the following format to enable monitoring of a LAN device:

LAN *device-name*/NODE=*node-name*

For *device-name*, enter the name of the ethernet controller you want to monitor. If you are running in a cluster, also specify the name of the node on which this device is located.

Example:

LAN EWAO: /NODE=SWELL

#### **6.3.12 Security Filter Setting**

By default, the SECURITY module processes all messages that the AUDIT\_ SERVER writes to the listener mailbox.

If you need to forward only certain classes of events to the OpenView server, you can enable additional filtering. To do this, edit the configuration file, disabling those classes of security events that do not need to be sent to the OpenView server by removing the comment sign (the exclamation point (!)) from selected commands:

!DISABLE AUDIT !DISABLE BREAKIN !DISABLE INSTALL !DISABLE LOGFAIR !DISABLE LOGIN !DISABLE MOUNT !DISABLE NETPROXY !DISABLE SYSUAF !DISABLE RIGHTSDB !DISABLE SYSTIME !DISABLE SYSGEN !DISABLE OBJ\_CREATE !DISABLE OBJ\_DELETE !DISABLE OBJ\_ACCESS !DISABLE CONNECTION !DISABLE NCP !DISABLE PROCESS

# **7 Log Files**

The SPI creates a number of log files that are the primary source of information about what the SPI is monitoring, what it has detected, and what information has been sent to the Monitor agent and Message Interceptor.

If unexpected behavior is detected, then check the first log file in the table that follows. Such behaviors might be incorrect messages or messages that were expected but did not appear in the Message Browser.

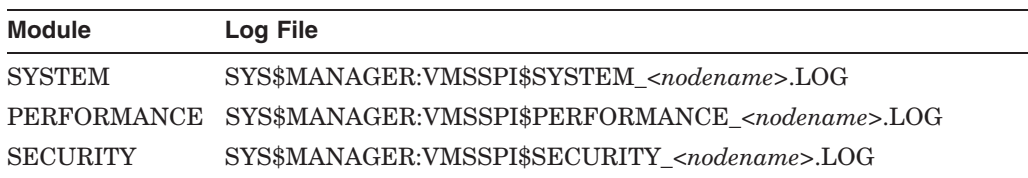

# **8 OpenView Templates**

## **Table 7 Message Templates**

## **VMSSPI\_AUDSRV\_Audit**

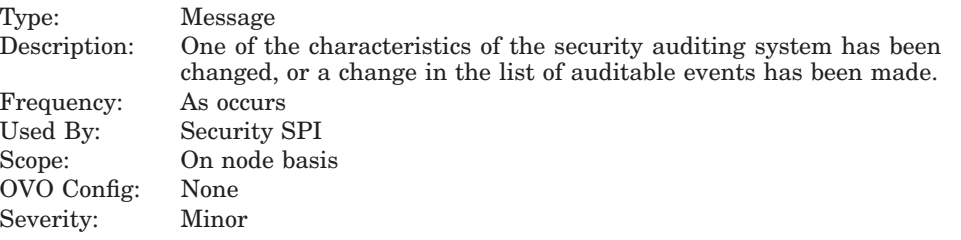

# **VMSSPI\_AUDSRV\_AuditServer**

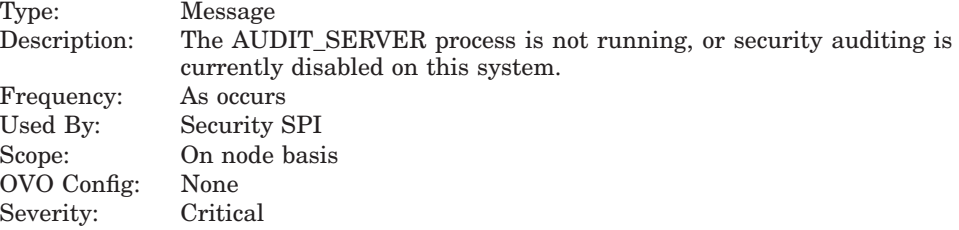

#### **VMSSPI\_AUDSRV\_Breakin**

Type:

Scope:

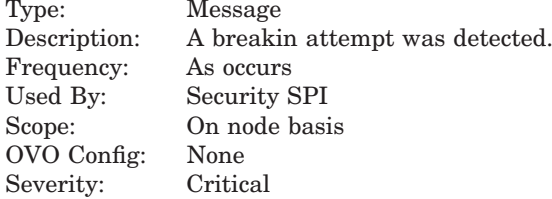

# **VMSSPI\_AUDSRV\_Connection** Type:<br>Des

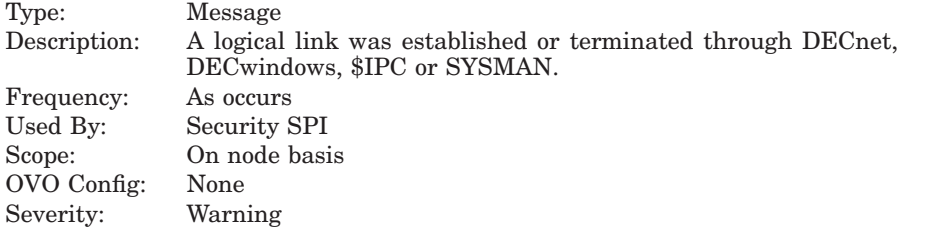

#### **VMSSPI\_AUDSRV\_Install**

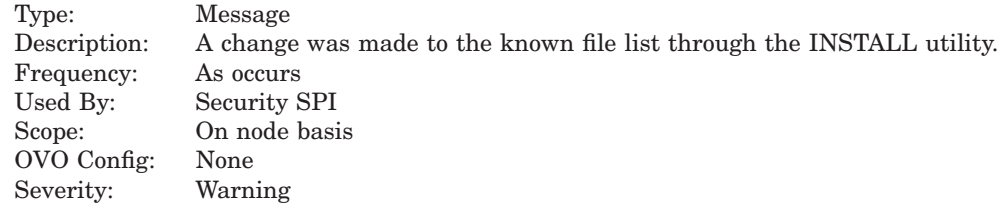

#### **VMSSPI\_AUDSRV\_Logfailure**

Type: Message Description: A Login failure was detected. Frequency: As occurs Used By: Security SPI Scope: On node basis OVO Config: None Severity: Major

#### **VMSSPI\_AUDSRV\_Login**

Type: Message Description: A successful process login was detected. Frequency: As occurs<br>Used By: Security S Security SPI Scope: On node basis<br>OVO Config: None OVO Config: Severity: Normal

#### **VMSSPI\_AUDSRV\_Logout**

Type: Message Description: A process logout was detected. Frequency: As occurs Used By: Security SPI Scope: On node basis OVO Config: None Severity: Normal

#### **VMSSPI\_AUDSRV\_Mount**

Type: Message Description: A device was mounted or dismounted. Frequency: As occurs<br>Used By: Security S Security SPI Scope: On node basis OVO Config: None Severity: Warning

#### **VMSSPI\_AUDSRV\_NCP**

Type: Message Description: Access to the network configuration database through the network control program (NCP) was made. Frequency: As occurs Used By: Security SPI Scope: On node basis OVO Config: None Severity: Warning

#### **VMSSPI\_AUDSRV\_Netproxy**

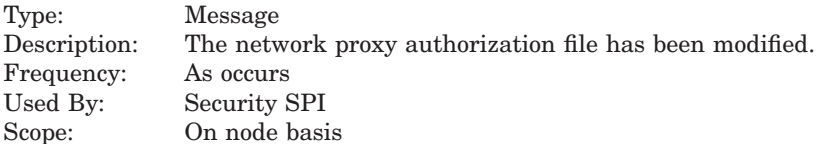

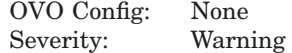

#### **VMSSPI\_AUDSRV\_ObjectAccess**

Type: Message Description: An object (e.g. a file, device, volume or queue) has been accessed. Frequency: As occurs Used By: Security SPI Scope: On node basis OVO Config: None Severity: Warning

#### **VMSSPI\_AUDSRV\_ObjectCreate**

Type: Message<br>Description: An objec An object (e.g. a file, device, volume or queue) has been created. Frequency: As occurs Used By: Security SPI<br>Scope: On node basi On node basis OVO Config: None Severity: Warning

#### **VMSSPI\_AUDSRV\_ObjectDelete**

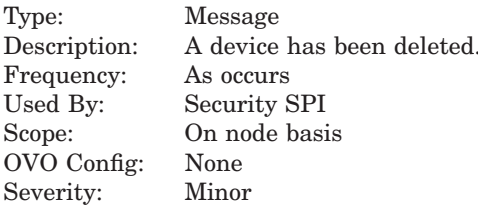

#### **VMSSPI\_AUDSRV\_Process**

Type: Message Description: A process control system service (e.g. \$FORCEX, \$CREPRC...) has been executed. Frequency: As occurs Used By: Security SPI Scope: On node basis OVO Config: None Severity: Warning

#### **VMSSPI\_AUDSRV\_Rightslist**

Type: Message<br>Description: The righ The rightslist database has been modified. Frequency: As occurs<br>Used By: Security S Security SPI Scope: On node basis OVO Config: None Severity: Warning

## **VMSSPI\_AUDSRV\_Sysgen**

Type: Message<br>Description: One or m One or more SYSGEN parameters have been changed. Frequency: As occurs Used By: Security SPI Scope: On node basis OVO Config: None Severity: Major

#### **VMSSPI\_AUDSRV\_Systime**

Type: Message Description: The system time has been changed. Frequency: As occurs<br>Used By: Security S Security SPI Scope: On node basis<br>OVO Config: None OVO Config: None<br>Severity: Minor

## **VMSSPI\_AUDSRV\_Sysuaf**

Severity:

Type:

Scope:

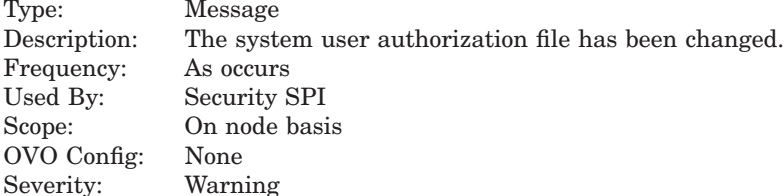

#### **VMSSPI\_ActiveCPU**

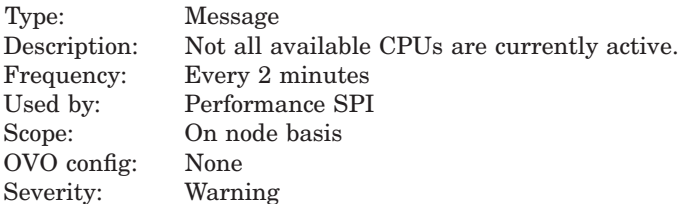

#### **VMSSPI\_BatchQueue**

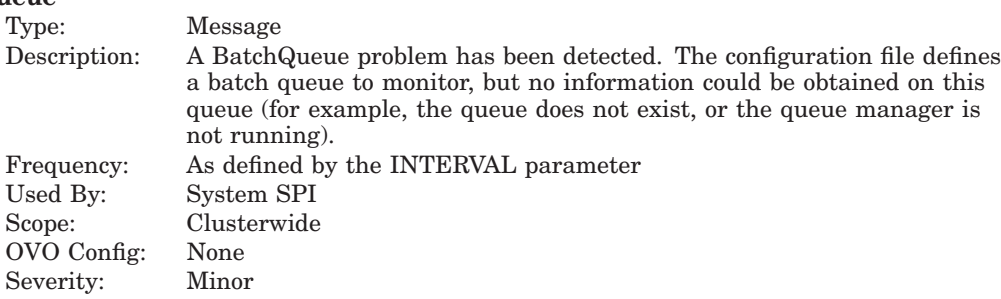

#### **VMSSPI\_ClusterMemberAdded**

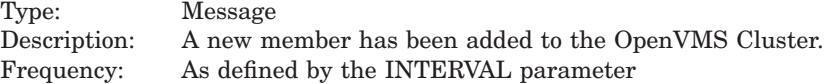

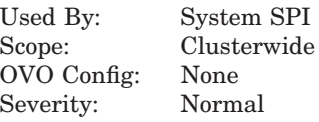

## **VMSSPI\_ClusterMemberRemoved**

 $OVO$  Config:

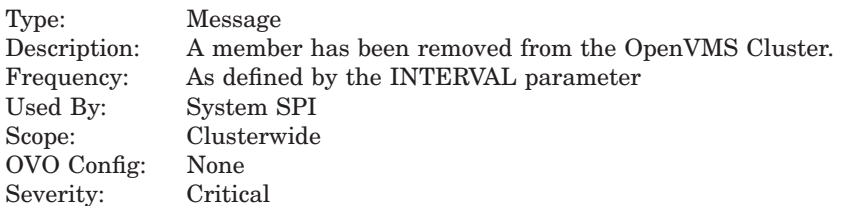

## **VMSSPI\_DiskState**

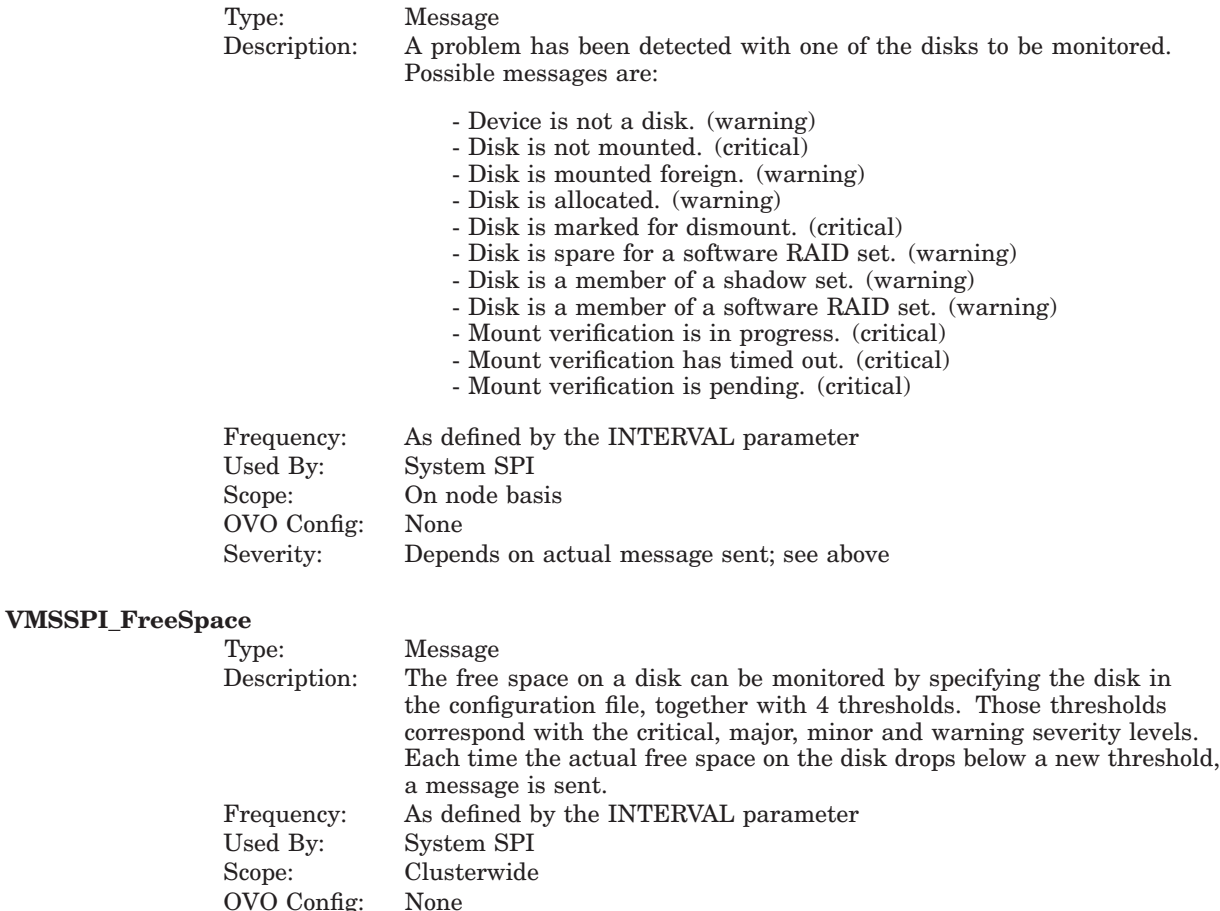

Severity: Corresponding to the defined thresholds.

#### **VMSSPI\_HardwareError**

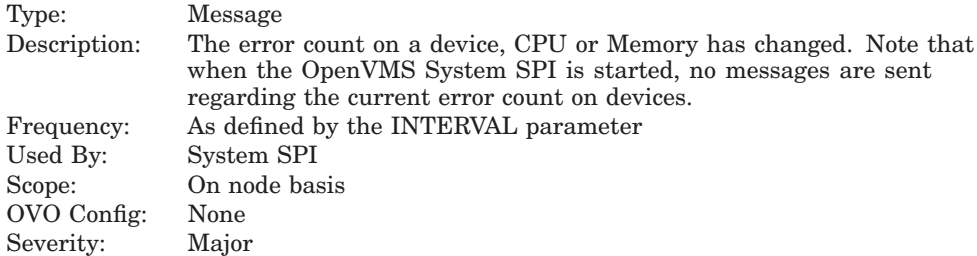

#### **VMSSPI\_Intruder**

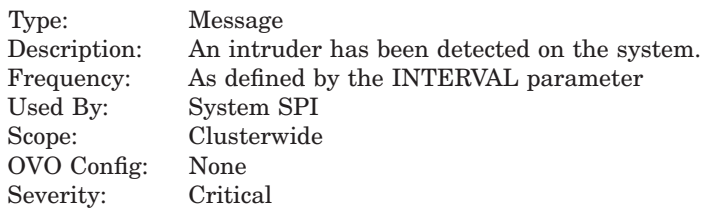

# **VMSSPI\_LANCarrierCheckFailures**

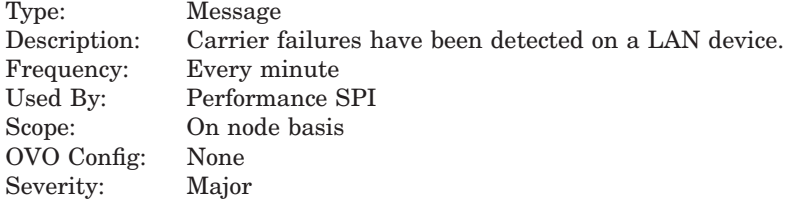

#### **VMSSPI\_MemberState**

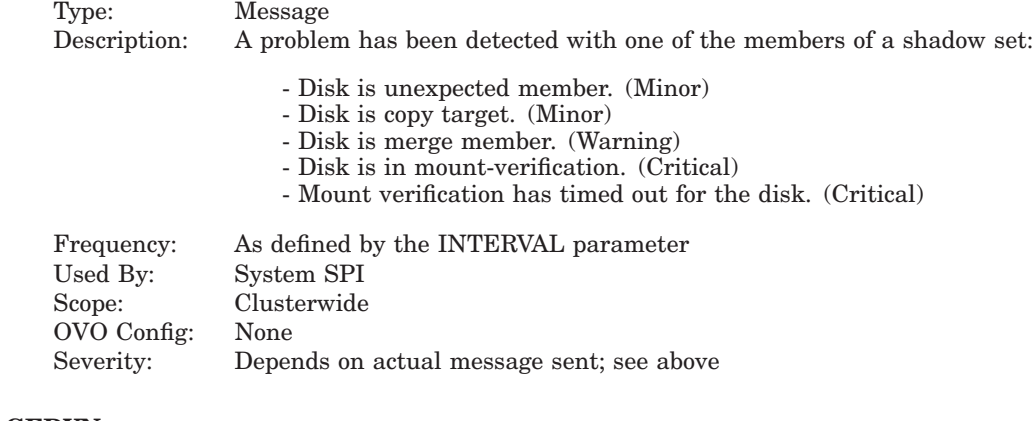

## **VMSSPI\_NPAGEDYN**

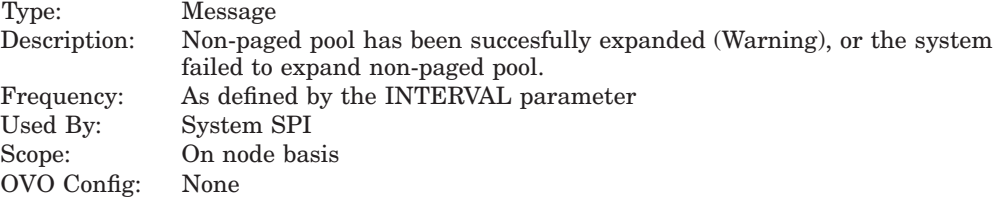

Severity: Depends on actual message sent; see above

#### **VMSSPI\_PendingJobs**

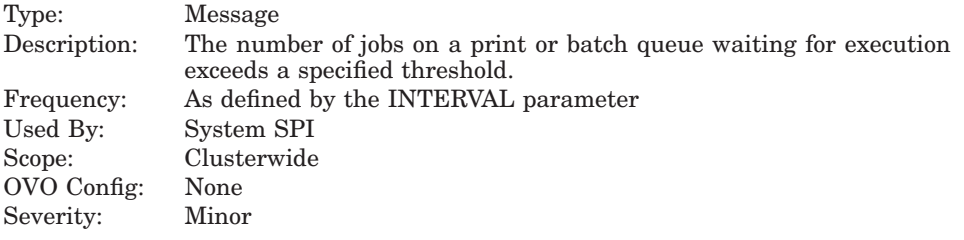

#### **VMSSPI\_PrintQueue**

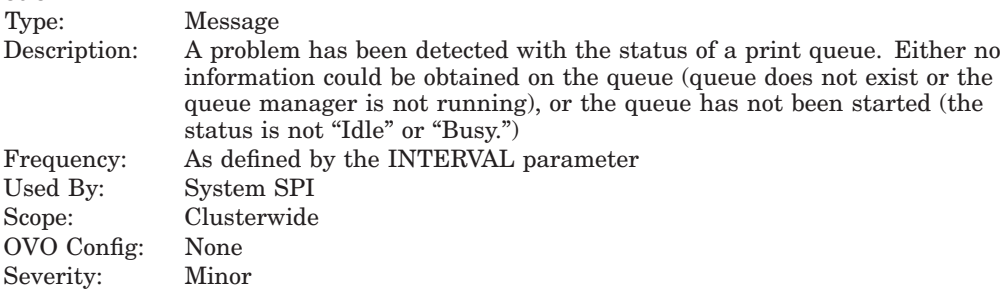

#### **VMSSPI\_ProcessLooping**

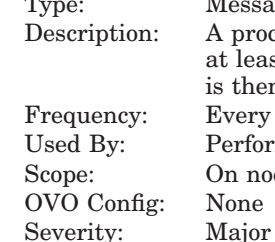

Message A process has been detected doing no direct or buffered I/O, while using at least 25% of one CPU for a period of at least two minutes. A message is then sent to indicate that the process seeems to be looping. Every 2 minutes Performance SPI On node basis None

#### **VMSSPI\_ProcessOccurrences**

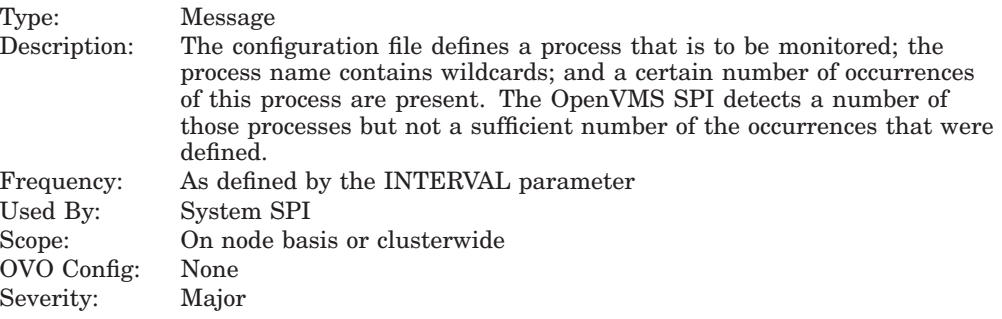

#### **VMSSPI\_ProcessState**

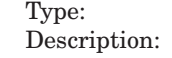

Message A process has been detected in a state other than LEF, LEFO, CEF, HIB, HIBO, COM and CUR.

Used

 $OVO$ 

Type:

Scope:

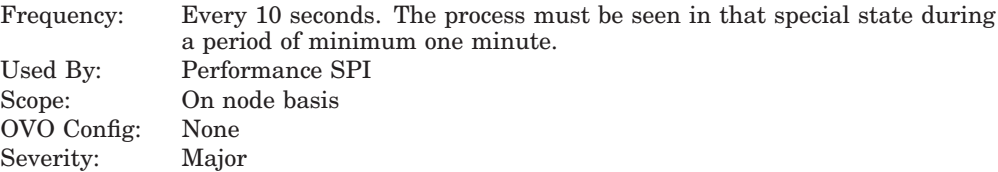

#### **VMSSPI\_QueueManager** Type:

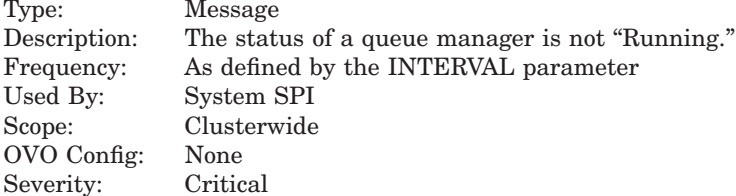

#### **VMSSPI\_Quota\_ASTLM**

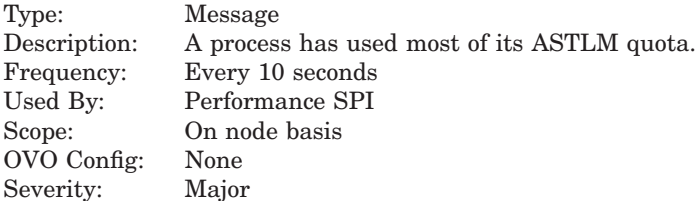

#### **VMSSPI\_Quota\_BIOLM**

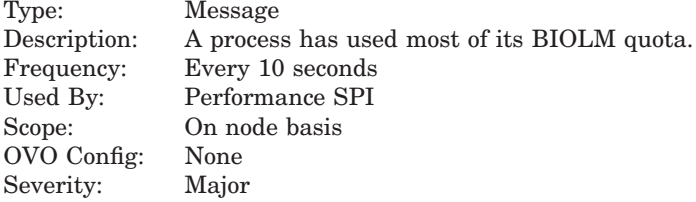

#### **VMSSPI\_Quota\_BYTLM**

Type: Message Description: A process has used most of its BYTLM quota. Frequency: Every 10 seconds Used By: Performance SPI Scope: On node basis OVO Config: None Severity: Major

#### **VMSSPI\_Quota\_DIOLM**

Type: Message Description: A process has used most of its DIOLM quota. Frequency: Every 10 seconds<br>Used By: Performance SPI Performance SPI Scope: On node basis<br>OVO Config: None OVO Config: None<br>Severity: Major Severity:

Type:

Scope:

Type:

Scope:

Severity:

#### **VMSSPI\_Quota\_ENQLM**

Type: Message<br>Description: A proces A process has used most of its ENQLM quota. Frequency: Every 10 seconds<br>Used By: Performance SPI Performance SPI Scope: On node basis<br>OVO Config: None OVO Config: None<br>Severity: Major Severity:

#### **VMSSPI\_Quota\_FILLM**

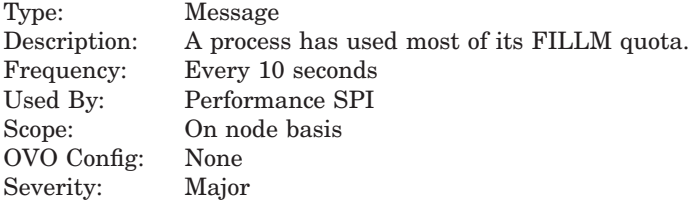

#### **VMSSPI\_Quota\_PGFLQUOTA**

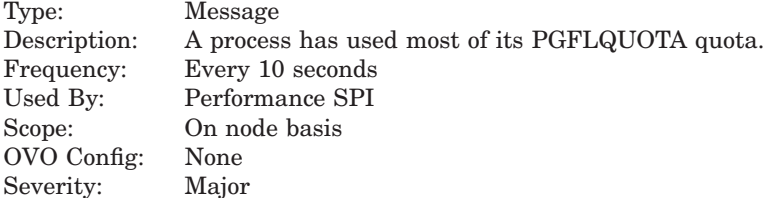

#### **VMSSPI\_Quota\_PRCLM**

Type: Message Description: A process has used most of its PRCLM quota. Frequency: Every 10 seconds Used By: Performance SPI Scope: On node basis OVO Config: None Severity: Major

#### **VMSSPI\_Quota\_TQELM**

# Type: Message<br>Description: A process

A process has used most of its TQELM quota. Frequency: Every 10 seconds<br>Used By: Performance SPI Performance SPI Scope: On node basis OVO Config: None<br>Severity: Major

#### **VMSSPI\_RetainedJobs**

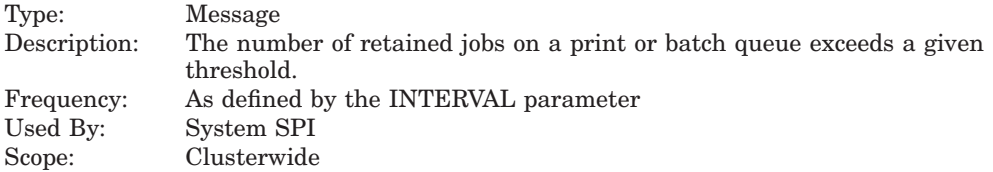

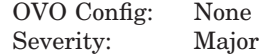

#### **VMSSPI\_SecurityServer**

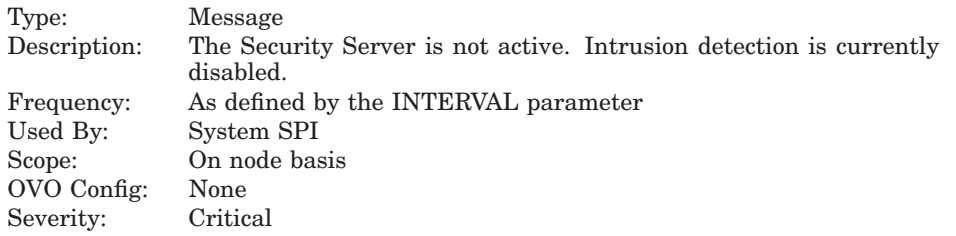

# **VMSSPI\_ShadowSetState**

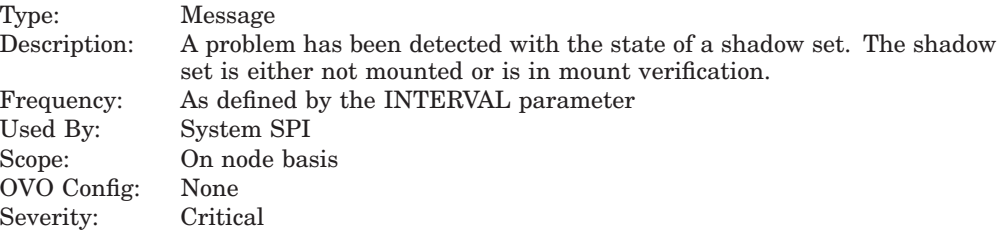

#### **VMSSPI\_Started**

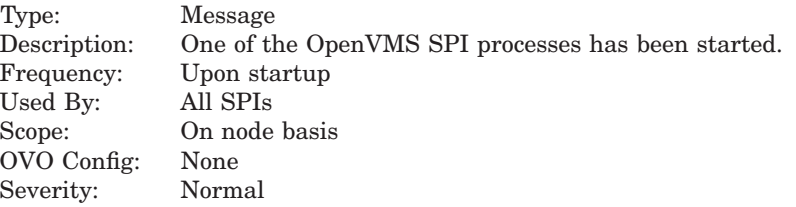

## **Table 8 Monitor Templates**

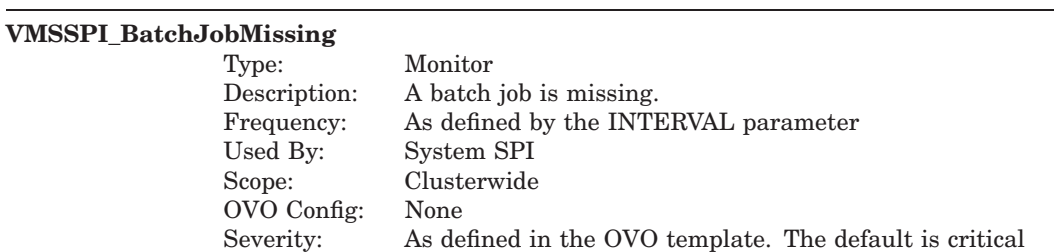

#### **VMSSPI\_BatchQueueNotStarted**

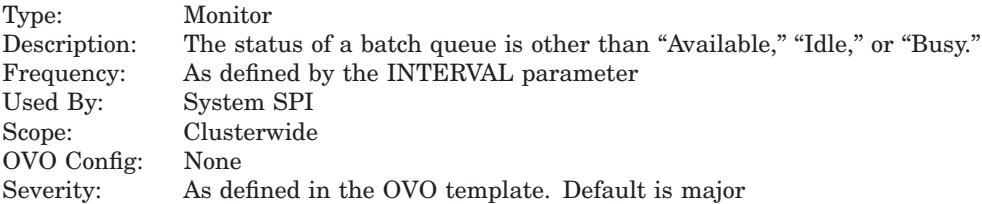

#### **VMSSPI\_BatchQueueNotStopped**

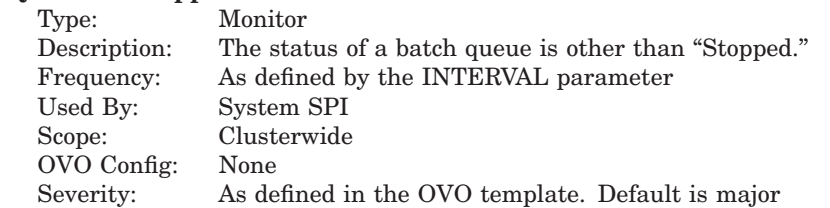

#### **VMSSPI\_CPUutilization**

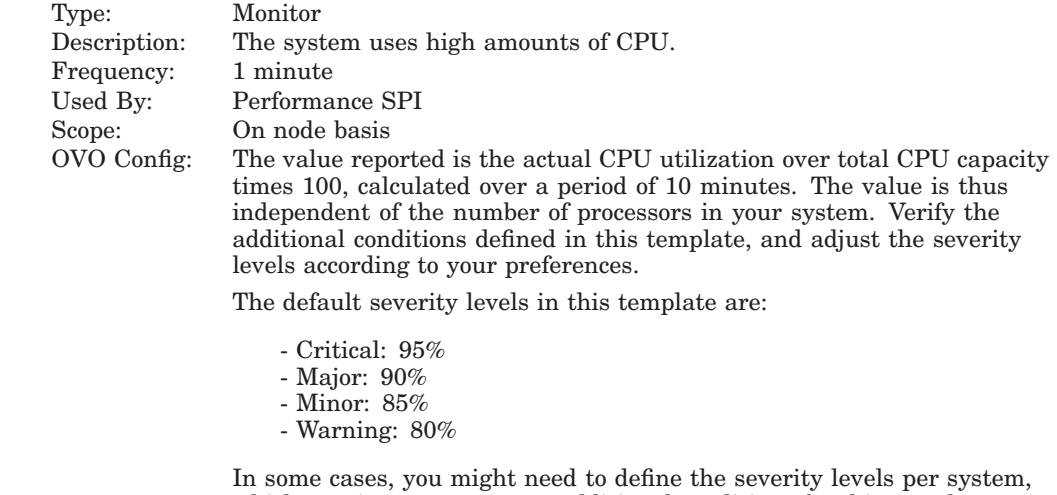

which requires you to create additional conditions for this template.

#### **VMSSPI\_ComputableProcesses**

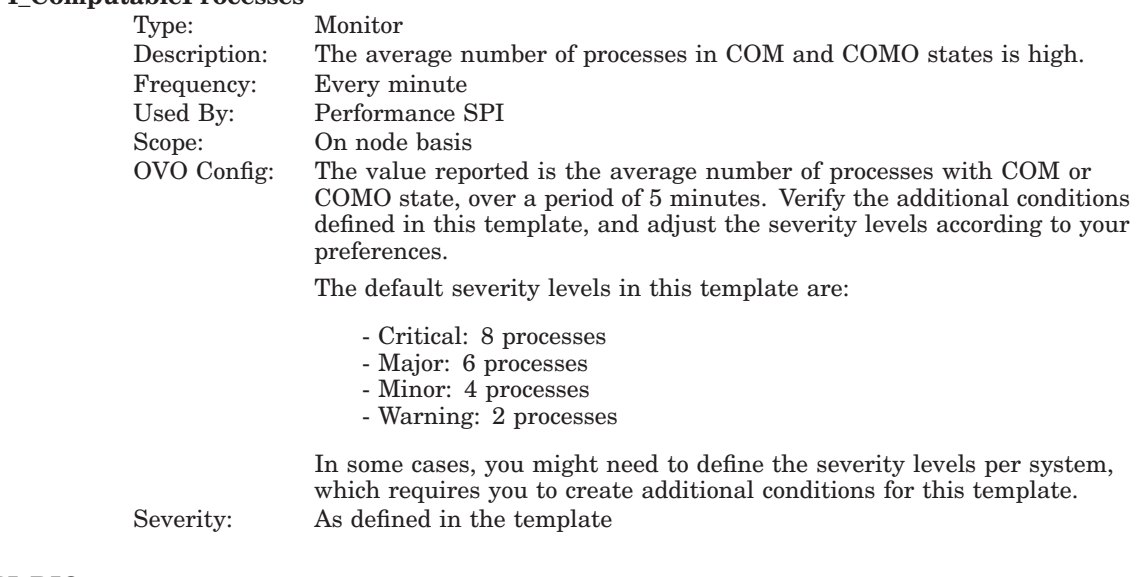

# **VMSSPI\_DIOrate**

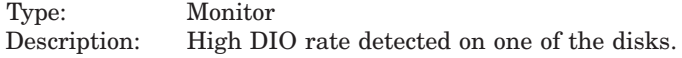

Severity: As defined in the templates.

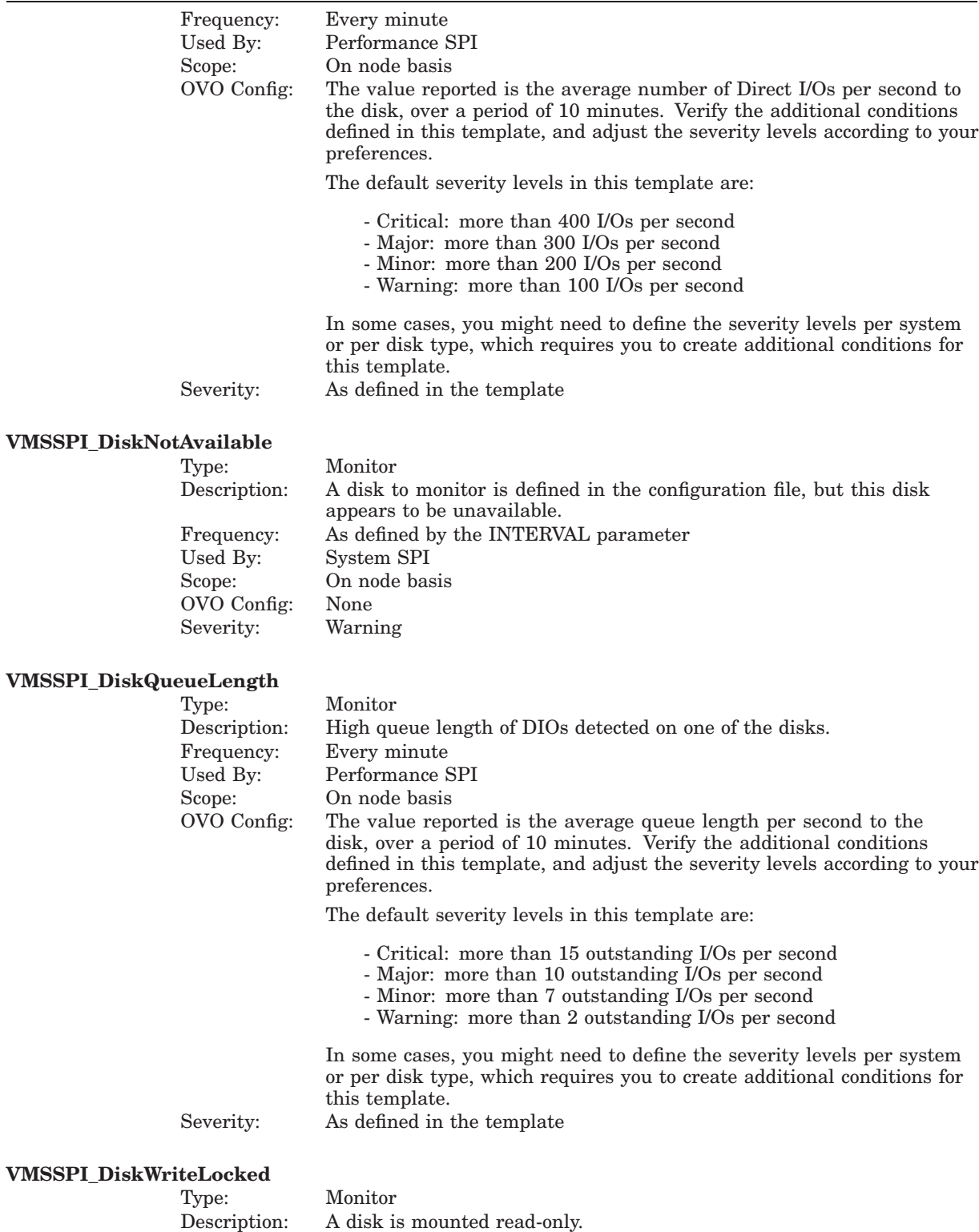

Frequency: As defined by the INTERVAL parameter

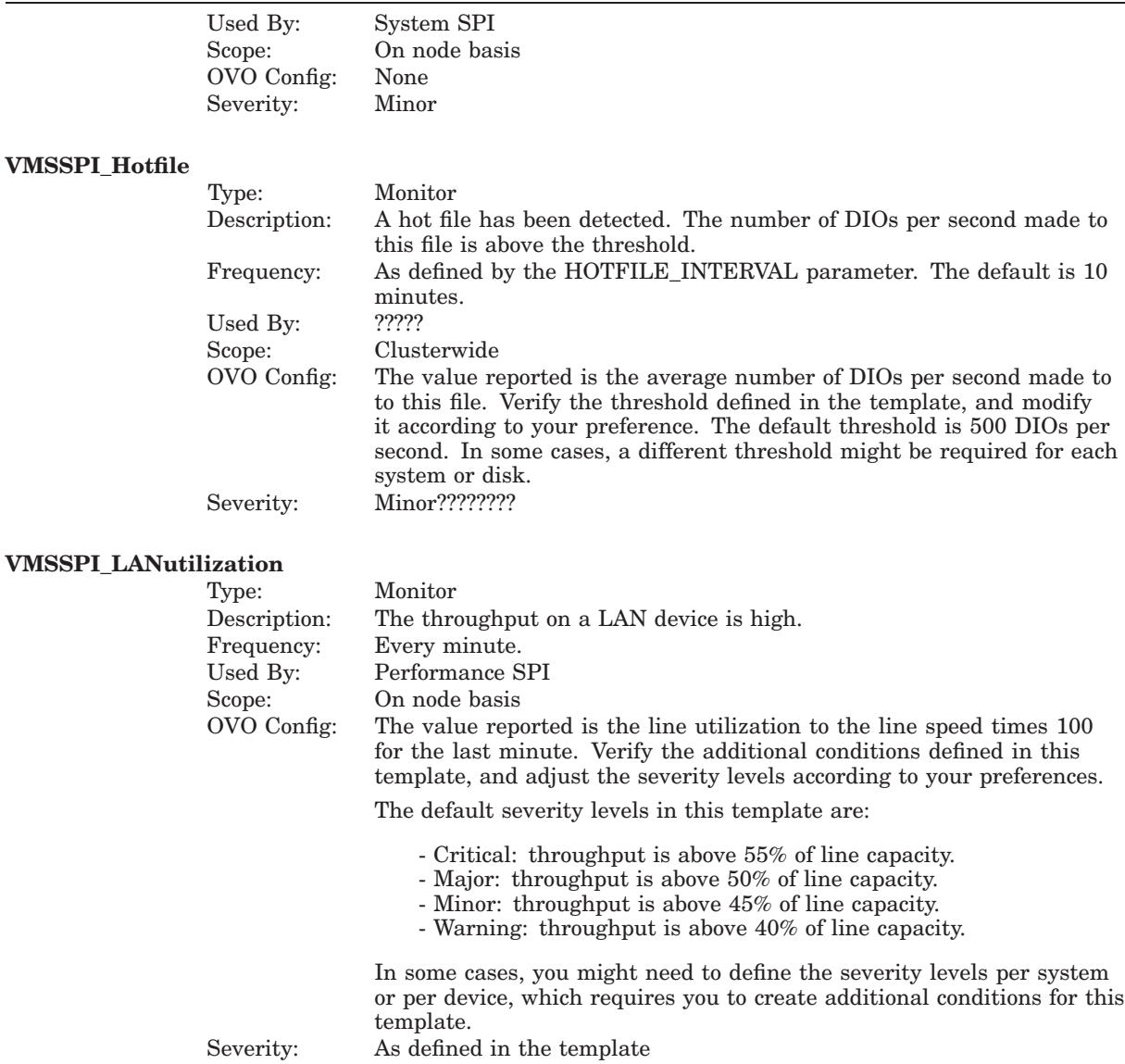

## **VMSSPI\_MemoryUtilization**

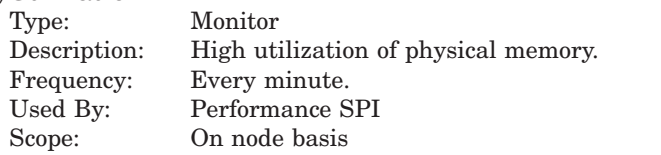

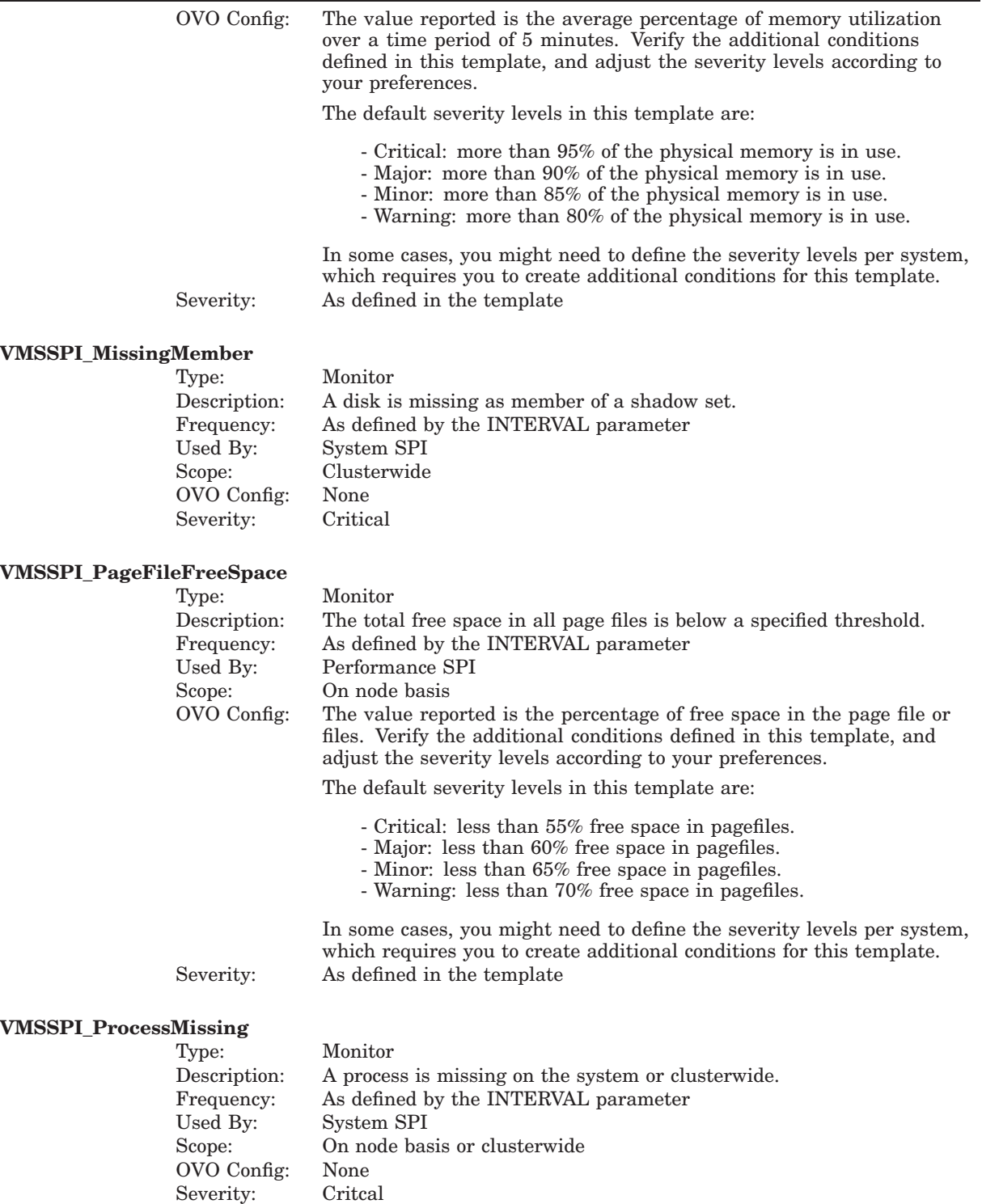

## **VMSSPI\_ProcessSlots**

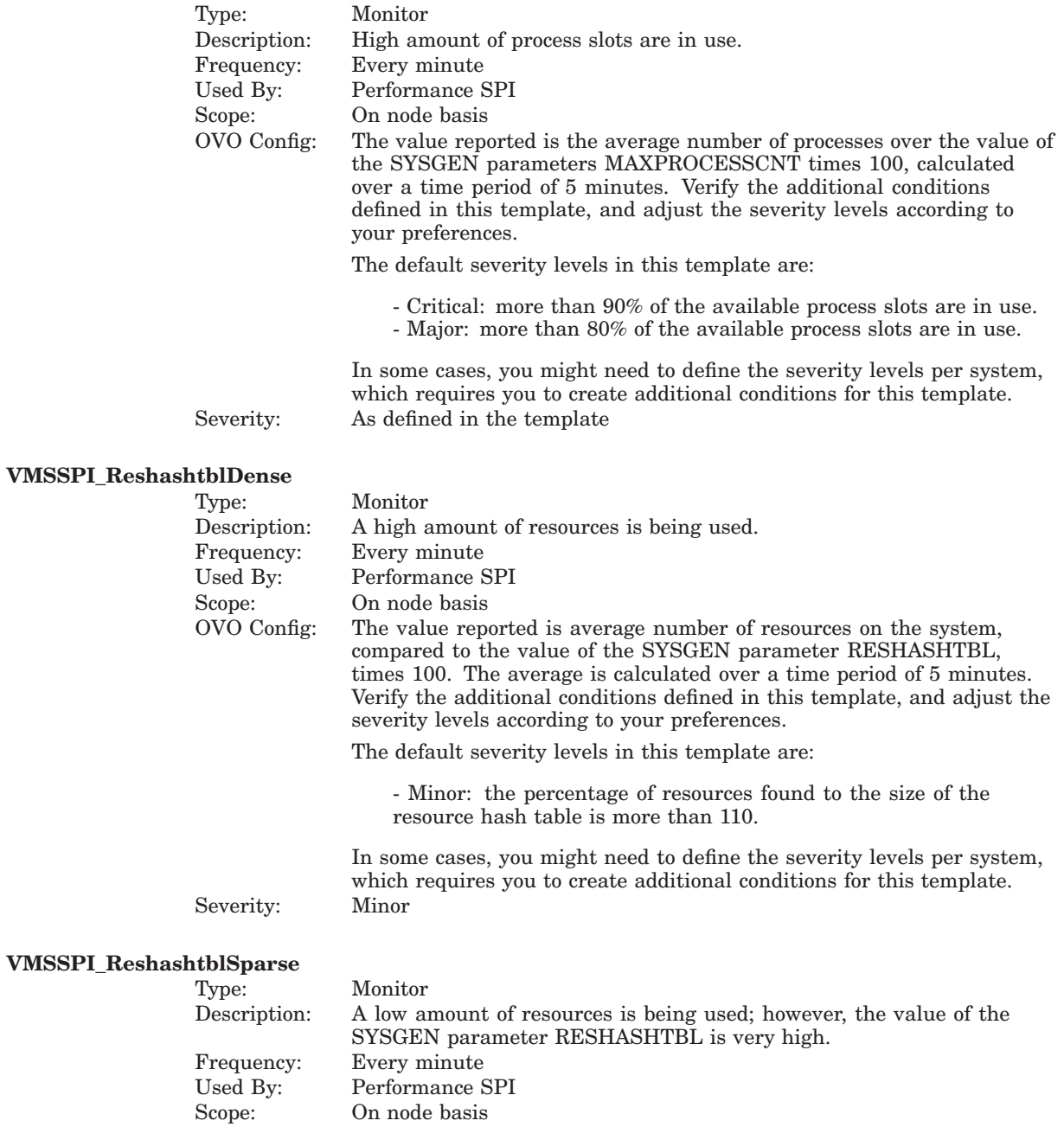

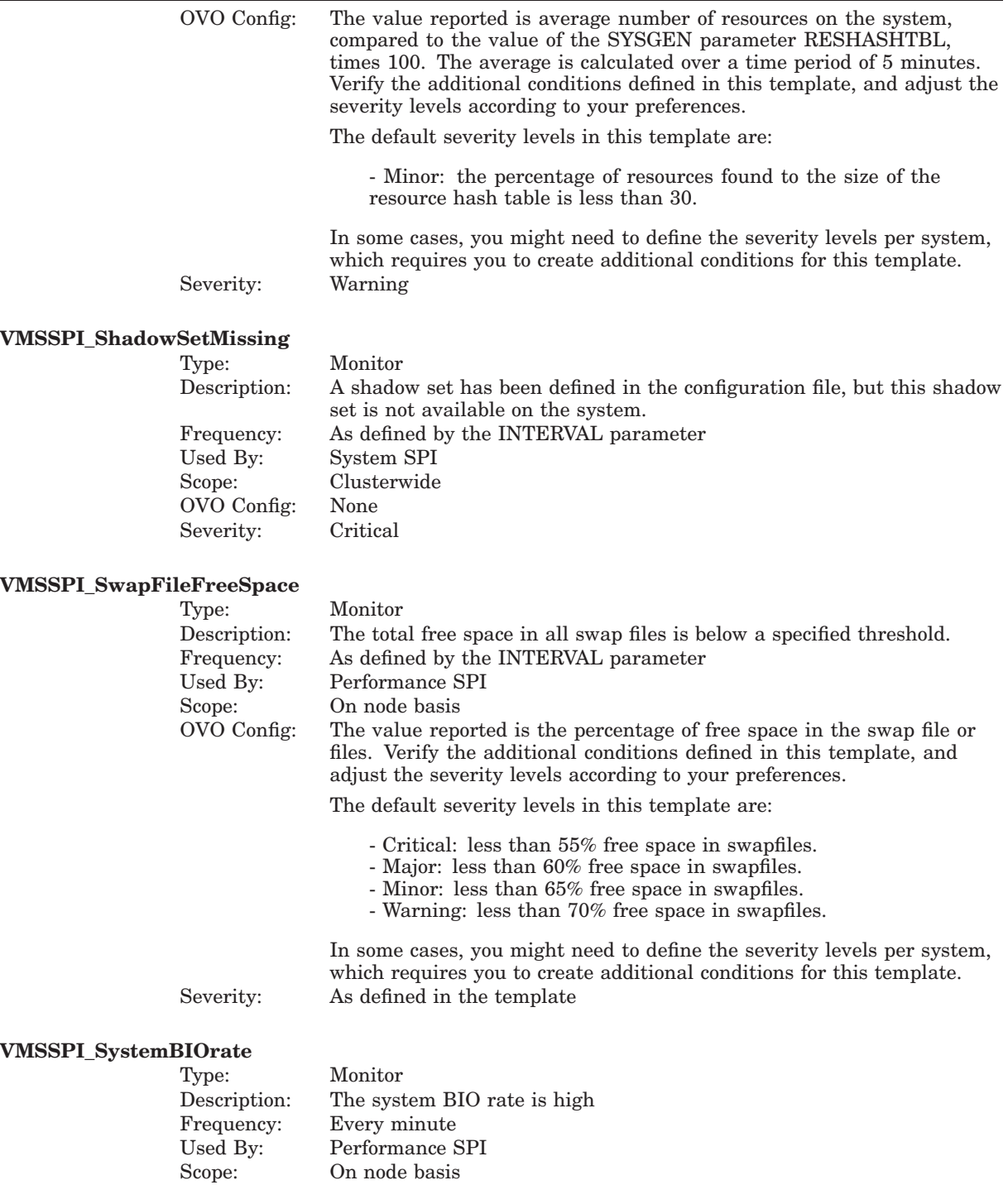

On node basis

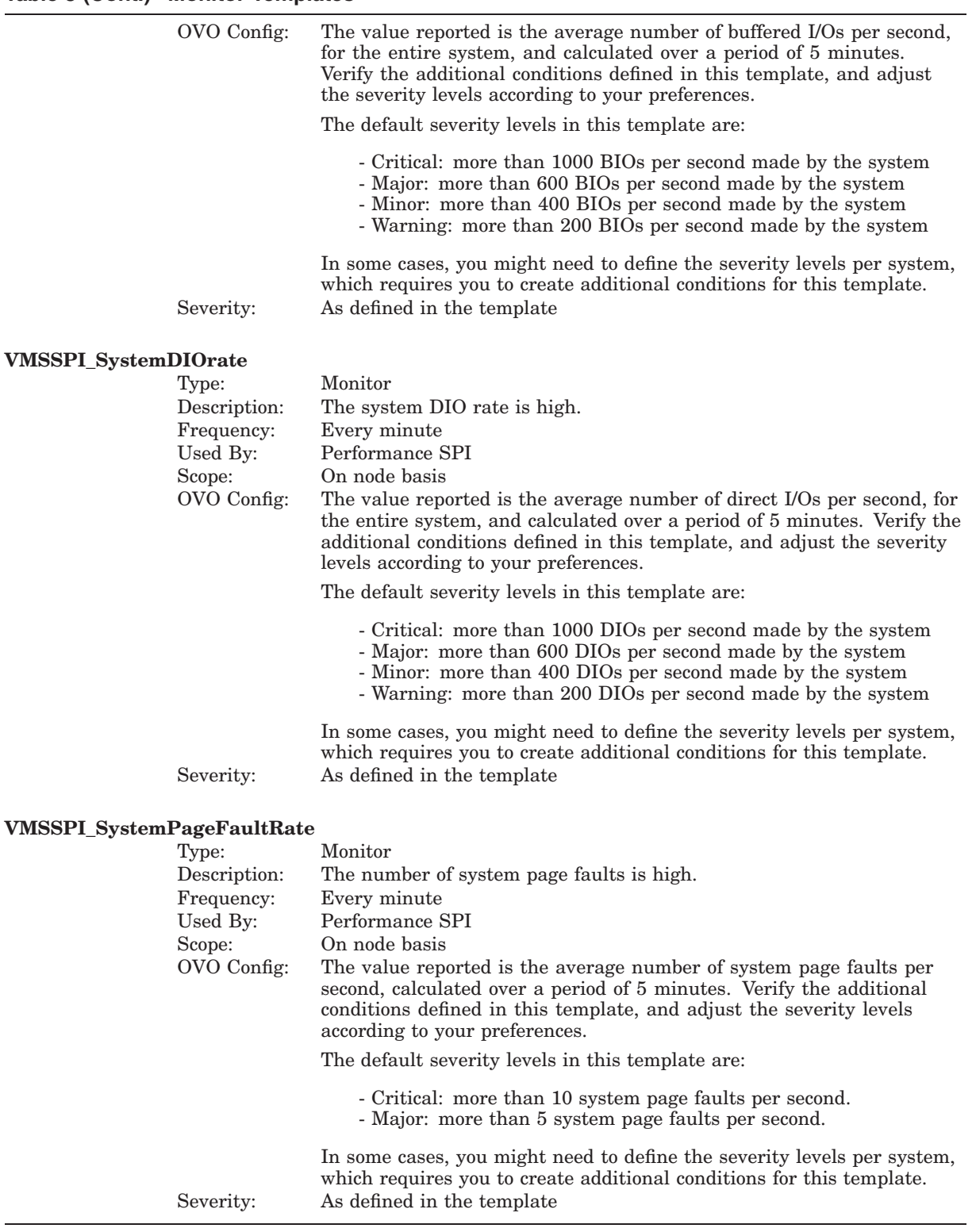